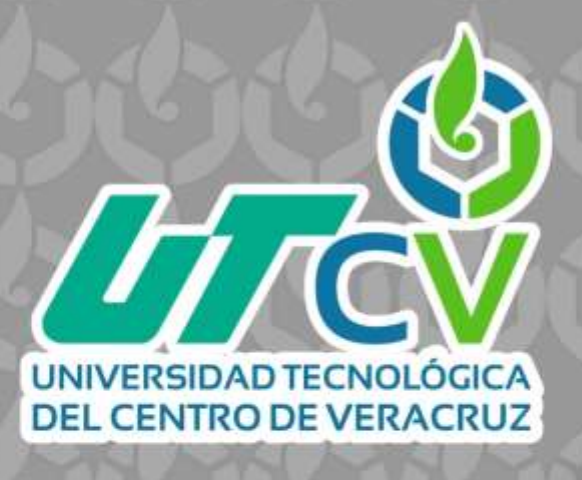

# **REPORTE FINAL DE ESTADÍA**

**CELIA FLORES LEÓN**

**APLICACIÓN WEB PARA LA UNIFICACIÓN DE LAS BASES DE DATOS DE LA GENERACIÓN DE EGRESADOS DEL CICLO ESCOLAR 2020-2022 y REGISTRO DE ALUMNOS TITULADOS**

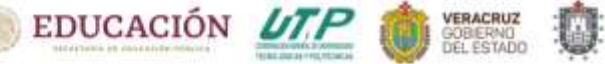

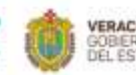

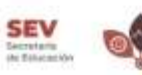

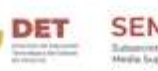

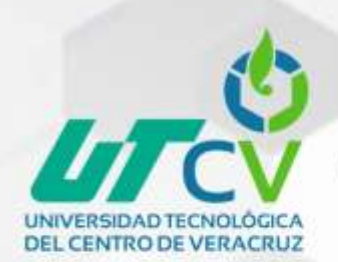

# UNIVERSIDAD TECNOLÓGICA DEL CENTRO DE VERACRUZ

# TÉCNICO SUPERIOR UNIVERSITARIO EN TECNOLOGÍAS DE LA INFORMACIÓN ÁREA DESARROLLO DE SOFTWARE MULTIPLATAFORMA

**APLICACIÓN WEB PARA LA UNIFICACIÓN DE LAS BASES DE DATOS DE LA GENERACIÓN DE EGRESADOS DEL CICLO ESCOLAR 2020-2022 y REGISTRO DE ALUMNOS TITULADOS**

# REPORTE FINAL DE ESTADÍA

QUE PARA OBTENER EL GRADO ACADÉMICO DE

TÉCNICO SUPERIOR UNIVERSITARIO EN TECNOLOGÍAS DE LA INFORMACIÓN ÁREA DESARROLLO DE SOFTWARE MULTIPLATAFORMA

### CELIA FLORES LEÓN

ASESOR ACADÉMICO: DR. LUIS ROLANDO GUARNEROS NOLASCO ASESOR INDUSTRIAL: MARÍA ELENA FLORES LEÓN

CUITLÁHUAC, VER. Agosto, 2023

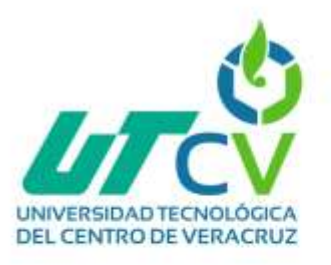

# Índice

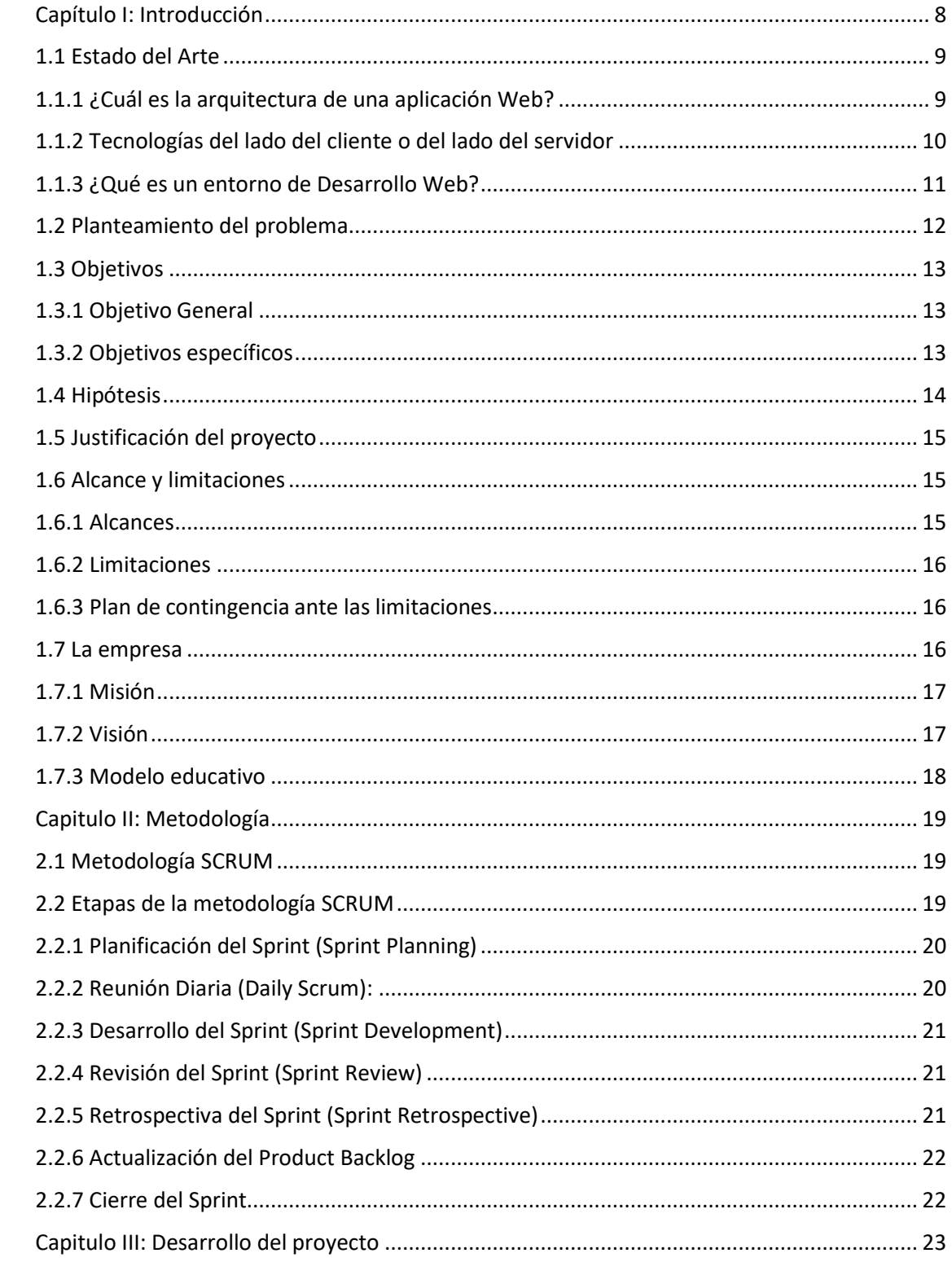

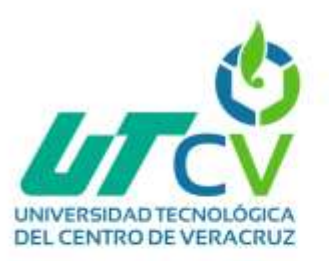

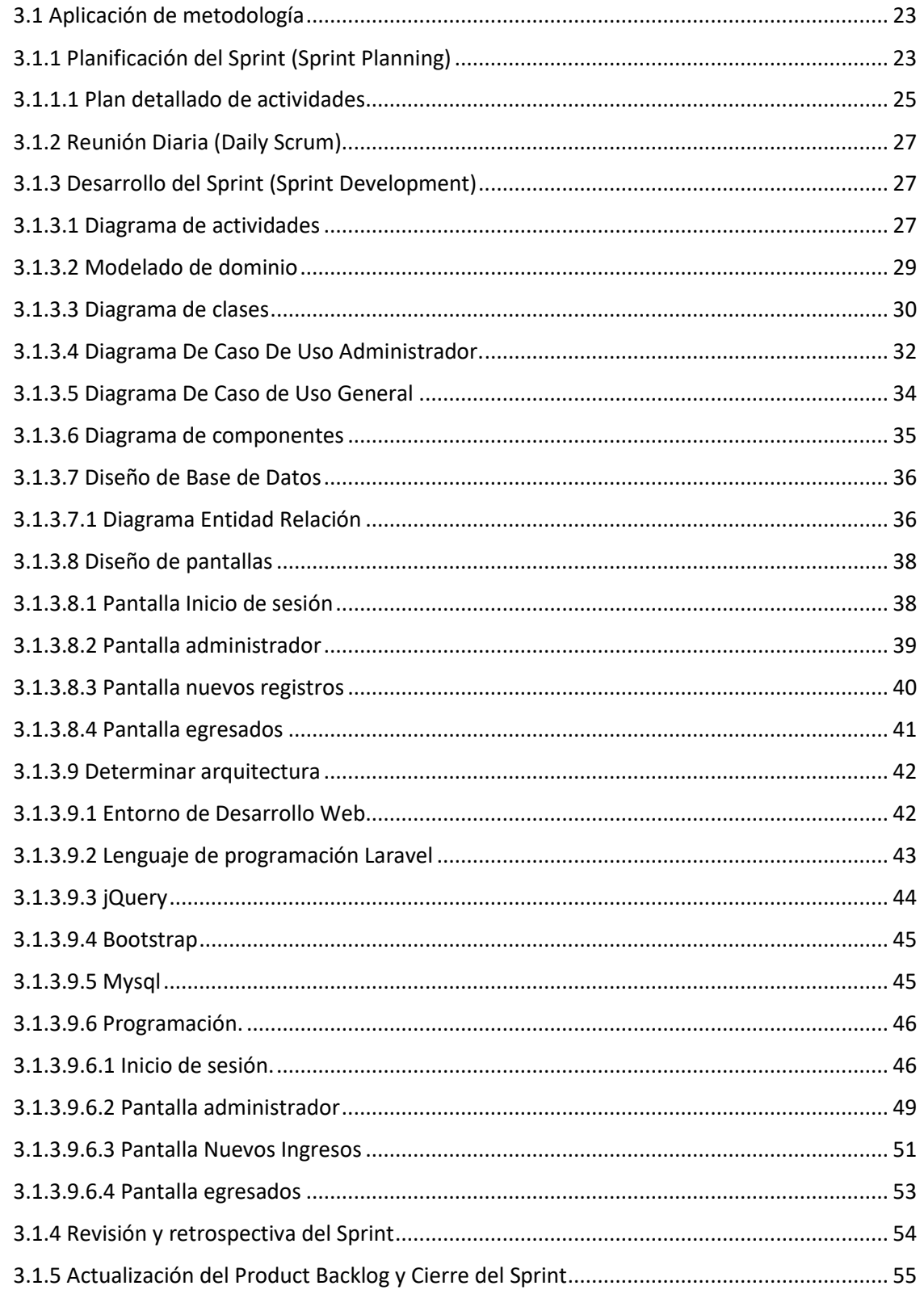

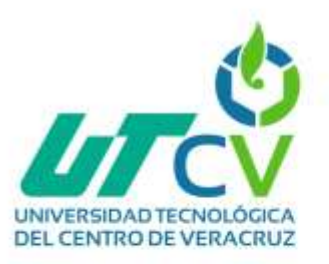

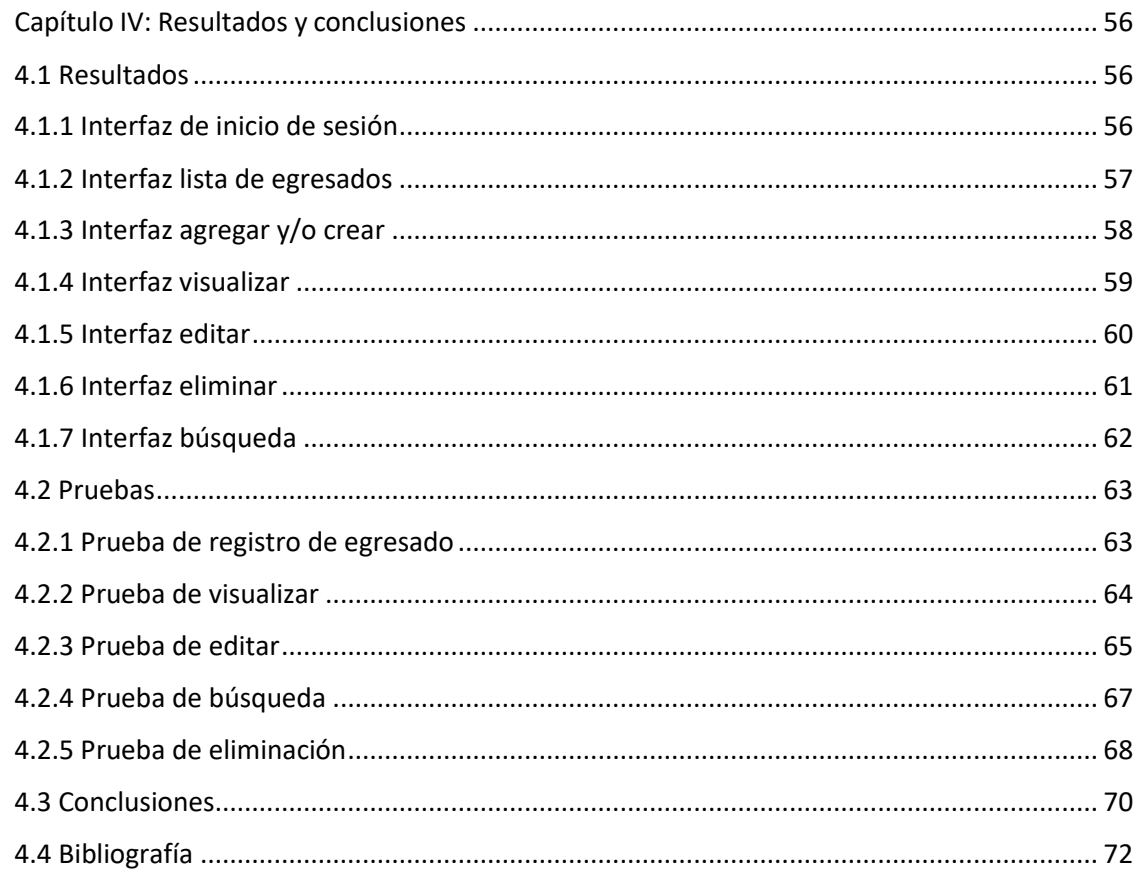

# Índice de figuras

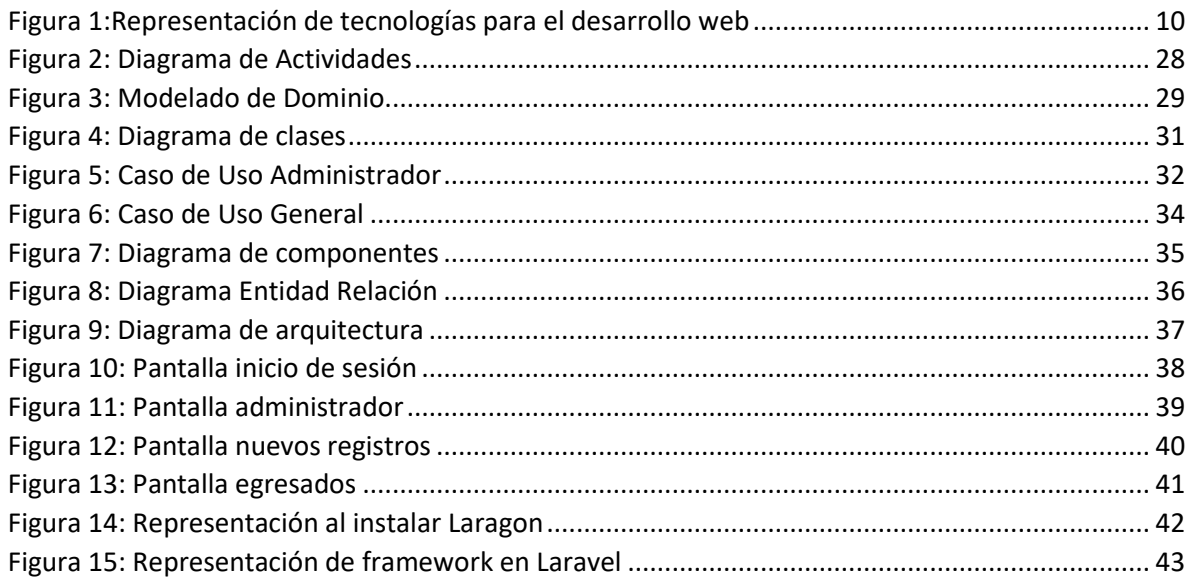

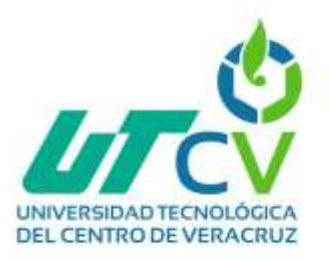

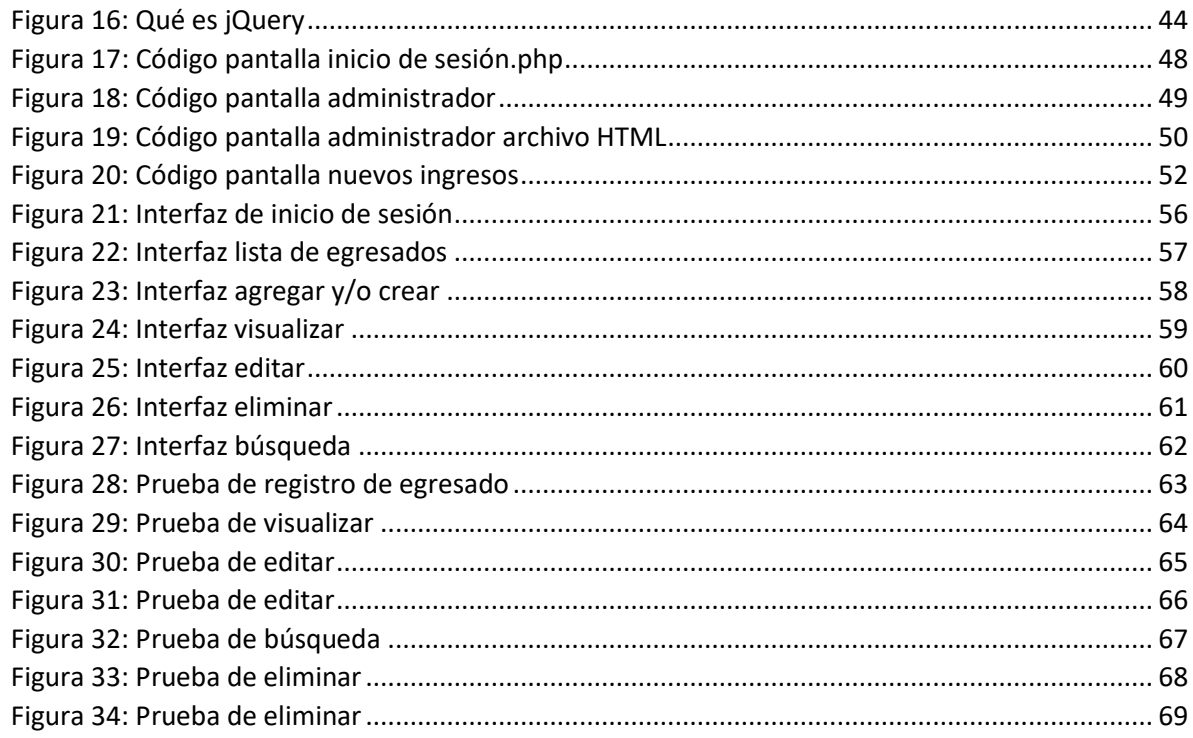

# Índice de tablas

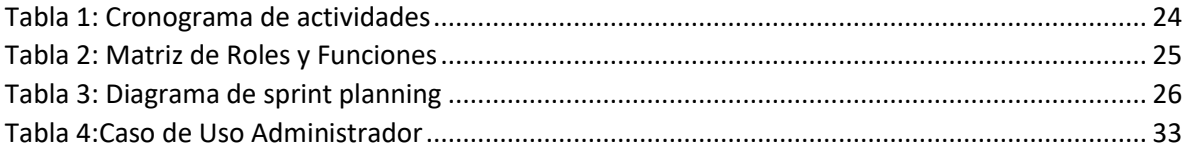

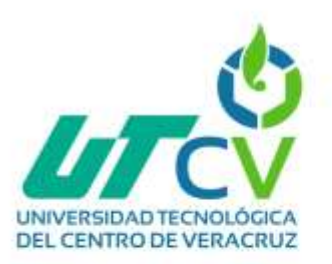

#### **Capítulo I: Introducción**

<span id="page-6-0"></span>En el ámbito educativo, el seguimiento y la gestión de los egresados son aspectos fundamentales para la disponibilidad de información actualizada y precisa sobre los egresados. Sin embargo, es común que se encuentren bases de datos dispersas, desactualizadas o difíciles de consultar, lo que dificulta la consulta y actualización de información.

El objetivo de este proyecto es desarrollar una aplicación web que aborde esta problemática, permitiendo la unificación de las bases de datos de la generación de egresados del ciclo escolar 2020-2022 de la UNIVERSIDAD TECNOLÓGICA DEL CENTRO DE VERACRUZ en un único sistema centralizado. Esta aplicación web proporcionará una solución eficiente y fácil de usar para buscar información de los egresados y permitirá la incorporación de futuras bases de datos a medida que se generen.

La unificación de las bases de datos en esta aplicación web brindará a la institución educativa una visión completa y actualizada de sus egresados, lo que facilitará la toma de decisiones y la mejora de los servicios ofrecidos.

La aplicación web contará con un botón de búsqueda que permitirá al administrador realizar consultas rápidas y precisas sobre los egresados, agilizando así la obtención de información específica. Además, se implementarán medidas de seguridad para proteger la privacidad y confidencialidad de los datos de los egresados, asegurando que solo las personas autorizadas tengan acceso a la información.

En resumen, el desarrollo de esta aplicación web tiene como objetivo principal unificar las bases de datos de la generación de egresados del ciclo escolar 2020- 2022, facilitando la búsqueda de información, permitiendo la actualización de datos por parte de los egresados y brindando la capacidad de agregar futuras bases de datos. Esto mejorará la gestión de la información de los egresados.

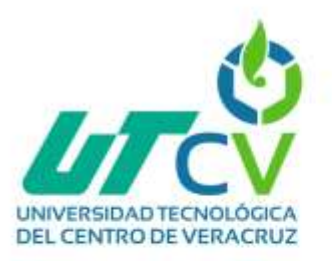

#### <span id="page-7-1"></span><span id="page-7-0"></span>**1.1Estado del Arte 1.1.1¿Cuál es la arquitectura de una aplicación Web?**

[1] Para que un sitio o aplicación web funcione mostrándose al público es necesaria una arquitectura que disponga como mínimo los siguientes elementos:

- El navegador: Representa el concepto de cliente realizando peticiones solicitando recursos a diferentes servidores web a través de URL.
- El Servidor**:** Almacena de forma organizada la estructura de la información del sitio web para servir los contenidos en relación a las peticiones del navegador.
- El protocolo http: Es el protocolo basado en TCP/IP a través del cual el navegador realiza peticiones al servidor para que este responda.
- HTML: Es el formato básico de los documentos que componen las páginas web, está basado en etiquetas y sirve para estructurar la forma de mostrar los contenidos de las páginas.

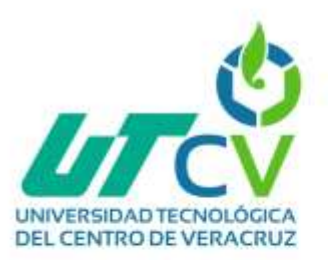

 CSS: Las hojas de estilo en cascada sirven para favorecer estéticamente los elementos y contenidos estructurados a través de las etiquetas HTML, dotándoles de personalidad en cuanto a su diseño, forma y colores.

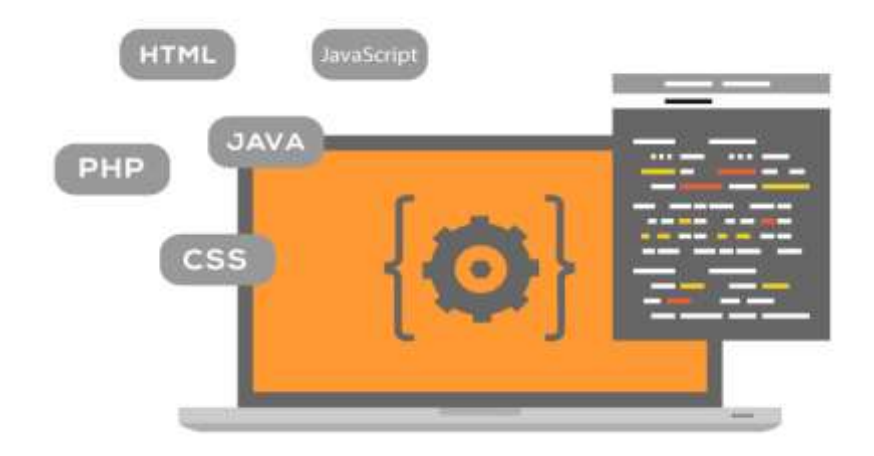

*Figura 1:Representación de tecnologías para el desarrollo web*

#### <span id="page-8-1"></span><span id="page-8-0"></span>**1.1.2 Tecnologías del lado del cliente o del lado del servidor**

[1] Un sitio o aplicación web puede crearse utilizando diferentes tecnologías que se dividen en dos grandes categorías:

- Tecnologías de cliente: Son aquellas que permiten crear interfaces de usuario y establecer comunicación con el servidor basadas en HTML, CSS y JavaScript, en este caso, el navegador actúa como intérprete.
- Tecnologías de servidor: Permiten implementar comportamientos de la aplicación web en el servidor, los lenguajes de programación más utilizados son Java EE, .NET, PHP, Ruby on Rails, Python, Django, Groovy, Node.js, etc…

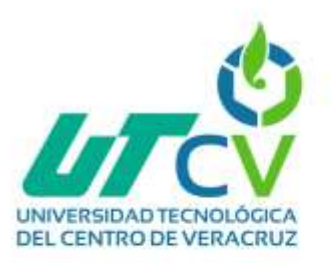

#### <span id="page-9-0"></span>**1.1.3 ¿Qué es un entorno de Desarrollo Web?**

[2] El entorno de desarrollo hace referencia a todo aquello que se necesita a la hora de desarrollar una app o un software, bien sean las herramientas que se requieran para que el mismo se desenvuelva con total facilidad, así como la participación de los expertos más oportunos.

Pero, su apreciación técnica es más acertada, usualmente se denomina bajo las siglas IDE por el mismo nombre en inglés, consiste en un editor de código integrado con herramientas de construcción y depuradores. En ocasiones, estos sistemas cuentan con muchas funcionalidades avanzadas, como un autocompletador de código inteligente, lo que facilita de forma exponencial las tareas del desarrollador.

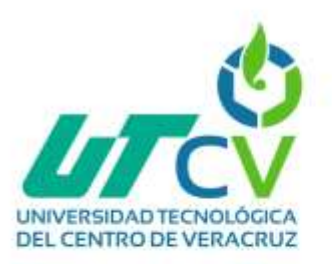

#### <span id="page-10-0"></span>**1.2Planteamiento del problema.**

La Universidad Tecnológica del Centro de Veracruz enfrenta una problemática significativa en la gestión de los datos de sus exalumnos, ya que actualmente se almacenan en hojas de Excel. Esta metodología de almacenamiento presenta varias limitaciones que dificultan tanto la consulta como la actualización de los datos de manera óptima y eficiente, algunas de las limitaciones son:

1.Ineficiencia en la consulta de datos: El uso de hojas de Excel dificulta la búsqueda y consulta de información específica sobre los alumnos. Al no contar con una estructura de datos organizada y una interfaz adecuada, encontrar información precisa se vuelve un proceso tedioso y lento, requiriendo un tiempo considerable para localizar datos específicos.

2.Dificultad para actualizar los datos: La actualización de la información de los alumnos en las hojas de Excel puede ser complicada y propensa a errores. Cada vez que se producen cambios en los datos de los alumnos, es necesario realizar modificaciones manuales en las hojas de Excel correspondientes, lo cual aumenta el riesgo de inconsistencias y pérdida de datos actualizados.

3.Limitaciones en el acceso a los datos: Almacenar los datos en hojas de Excel dificulta el acceso a la información por parte de diferentes usuarios y en diferentes momentos. La falta de un sistema centralizado y compartido dificulta la colaboración y la gestión de la información de manera simultánea, lo que puede generar retrasos y obstáculos en la toma de decisiones basadas en datos actualizados.

4.Falta de seguridad y respaldo de datos: Las hojas de Excel no ofrecen un nivel adecuado de seguridad y respaldo de datos. La información almacenada en estas hojas puede estar expuesta a pérdidas, daños o acceso no autorizado, lo que pone en riesgo la confidencialidad y privacidad de los datos de los alumnos.

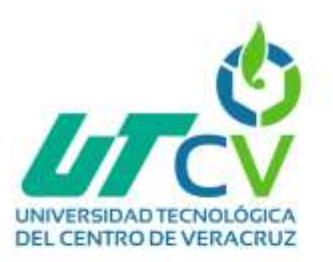

5.Dificultades en la generación de informes y análisis: La generación de informes y análisis sobre los datos de los alumnos se vuelve complicada y poco eficiente debido a la estructura no optimizada de las hojas de Excel. La extracción y consolidación de los datos requeridos para realizar un análisis completo y preciso puede ser un proceso largo y propenso a errores.

#### <span id="page-11-0"></span>**1.3 Objetivos**

#### <span id="page-11-1"></span>**1.3.1 Objetivo General**

El objetivo principal es establecer una aplicación web que ayuda a la gestión de datos que reemplace las hojas de Excel y permita almacenar los datos de los exalumnos de manera centralizada. Esto garantizará un acceso más eficiente y seguro a la información, facilitando su consulta y actualización.

#### <span id="page-11-2"></span>**1.3.2 Objetivos específicos**

- Mejorar la consulta de datos implementando una interfaz de usuario intuitiva y amigable que facilite la búsqueda consulta e ingreso de información de los exalumnos.
- Buscar agilizar el proceso de búsqueda, permitiendo realizar consultas rápidas y precisas, lo que ahorrará tiempo y mejorará la experiencia de usuario.

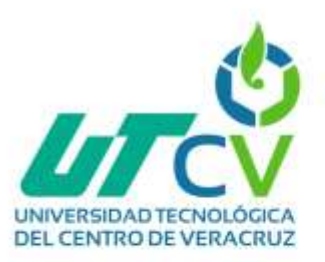

- Facilitar la actualización de datos proporcionando un mecanismo sencillo y eficiente para que los usuarios puedan actualizar los datos de manera regular.
- Implementar funcionalidades que permitan ingresar y modificar información personal de forma segura y confiable. Esto asegurará que los datos estén actualizados y reflejen con precisión la situación actual de los exalumnos.
- Optimizar la generación de informes y análisis desarrollando funcionalidades que permitan generar informes y análisis de manera eficiente y precisa.
- Simplificar el proceso de extracción y consolidación de datos, facilitando la generación de informes relevantes para la toma de decisiones institucionales y el seguimiento de los exalumnos.

#### <span id="page-12-0"></span>**1.4 Hipótesis**

La implementación de una aplicación web de gestión de datos adecuada resolverá los problemas actuales en la Universidad Tecnológica del Centro de Veracruz relacionados con la gestión de los datos de sus exalumnos, mejorando la eficiencia y efectividad de las operaciones relacionadas con estos datos.

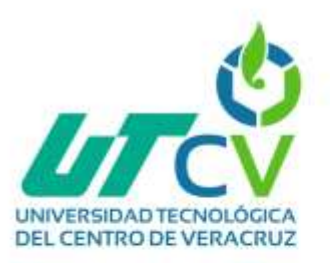

#### <span id="page-13-0"></span>**1.5 Justificación del proyecto**

El desarrollo de una aplicación web especializada para la gestión de datos de exalumnos en la Universidad Tecnológica del Centro de Veracruz representa una solución integral y efectiva para superar las limitaciones actuales asociadas con el uso de hojas de Excel. La implementación de esta herramienta permitirá un acceso más eficiente y seguro a la información, mejorando significativamente la gestión de datos y contribuyendo al óptimo funcionamiento de la institución educativa. Además, la solución propuesta puede ser una base para futuras mejoras tecnológicas y adaptarse a las necesidades cambiantes del entorno educativo.

Para el desarrollo del proyecto se hará una selección de tecnologías basada en los lenguajes de desarrollo del lado cliente y servidor logrando obtener un proceso óptimo.

#### <span id="page-13-1"></span>**1.6 Alcance y limitaciones**

#### <span id="page-13-2"></span>**1.6.1 Alcances**

Se pretende el desarrollo de una aplicación web con el objetivo de superar las limitaciones asociadas al uso de hojas de Excel, proporcionando un acceso eficiente y seguro a la información, mejorando la gestión de datos y contribuyendo al óptimo funcionamiento de la institución educativa. Además, se enfocará en seleccionar las tecnologías más adecuadas y permitir adaptaciones futuras para mantenerse alineado con las necesidades cambiantes del entorno.

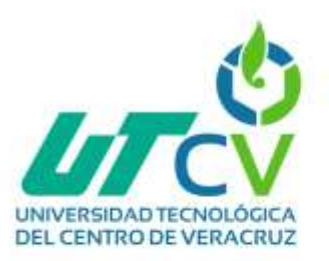

#### <span id="page-14-0"></span>**1.6.2 Limitaciones**

- Los plazos ajustados pueden dificultar la finalización o implementación oportuna de la aplicación web.
- Errores de instalación o configuración de paqueterías
- Migración de datos compleja
- Almacenamiento de información
- Compatibilidad de dispositivos y navegadores.

#### <span id="page-14-1"></span>**1.6.3 Plan de contingencia ante las limitaciones**

- Agregar tiempos de holgura en las actividades
- Investigar y asesoramiento de tutores
- Realizar pruebas antes de realizar la migración completa
- Realizar respaldos continuos de información
- Leer la documentación de las tecnologías a utilizar.

#### <span id="page-14-2"></span>**1.7 La empresa**

[3]La Universidad Tecnológica del Centro de Veracruz es una institución de educación superior que forma parte de las 118 instituciones del subsistema de Universidades Tecnológicas del país.

Ofrece educación superior de calidad, garantizando una formación intensiva y de duración corta que permita, a egresados y egresadas, integrarse en poco tiempo a la planta productiva o continuar con otros estudios.

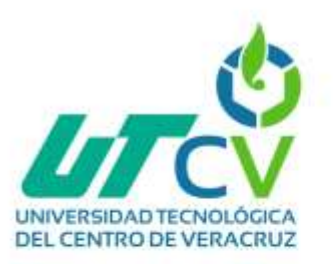

Fundada el 9 de noviembre de 2004, comenzó operaciones en enero de 2005 en el municipio de Cuitláhuac, con una matrícula inicial de 199 alumnos. Actualmente la matrícula asciende a 5,751 estudiantes, que cursan estudios en alguno de los campus ubicados en los municipios de Cuitláhuac, Ixtaczoquitlán y Maltrata.

La UTCV ofrece estudios de niveles Técnico Superior Universitario (TSU) y Licenciatura, que corresponda, respectivamente, a los niveles 5B2 y 5A de la Clasificación Internacional Normalizada de la Educación, contando actualmente con 12 programas educativos de TSU y 10 de Licenciatura.

#### <span id="page-15-0"></span>**1.7.1 Misión**

Formar profesionistas responsables, creativos y competentes a nivel nacional e internacional, mediante una educación tecnológica, científica e integral, basada en procesos, certificados y acreditados, asegurando el cumplimiento de la Nueva Escuela Mexicana, a fin de impactar positivamente en la sociedad.

#### <span id="page-15-1"></span>**1.7.2 Visión**

Ser considerada una institución referente en el marco nacional e internacional a través de su calidad educativa y de servicios, con un enfoque sustentable, coadyuvando al fortalecimiento de una sociedad incluyente.

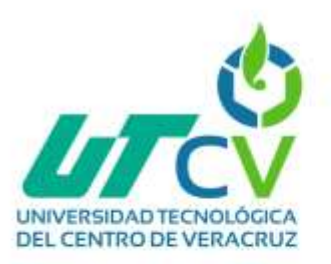

#### <span id="page-16-0"></span>**1.7.3 Modelo educativo**

El modelo educativo que oferta la UTCV está centrado en el aprendizaje, por lo que es 70% práctico y 30% teórico, en un periodo oficial de dos años, cursado en seis cuatrimestres para la formación de TSU, y la Licenciatura, cursada en cinco cuatrimestres más, con un modelo educativo 60% práctico y 40% teórico.

La UTCV está comprometida con la educación de calidad, la prevención de la contaminación ambiental, la igualdad laboral y no discriminación, así como con la mejora continua, para lo cual cumple de manera voluntaria con los requisitos de ISO 9001:2015, ISO 14001:2015, NMX-R- 025-SCFI-2015 e ISO 17025:2017. Para su principal propósito, la formación, mantiene de manera permanente la práctica de la autoevaluación y acreditación de sus programas educativos por parte de los Comités Interinstitucionales para la Evaluación de la Educación Superior (CIEES) y de Organismos reconocidos por el Consejo para la Acreditación de la Educación Superior (COPAES).

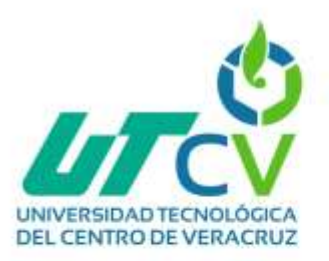

### **Capitulo II: Metodología**

#### <span id="page-17-1"></span><span id="page-17-0"></span>**2.1 Metodología SCRUM**

Scrum es una metodología ágil de gestión de proyectos que se utiliza comúnmente en el desarrollo de software, aunque también puede aplicarse a otros campos. Fue formalizado en 1995 por Ken Schwaber y Jeff Sutherland y se basa en principios iterativos e incrementales para entregar resultados de alta calidad de manera colaborativa y adaptable.

La metodología Scrum se enfoca en maximizar la productividad y la calidad del trabajo en equipo, al tiempo que se adapta a los cambios que puedan surgir durante el proceso de desarrollo. En lugar de seguir un enfoque tradicional y rígido de gestión de proyectos, Scrum permite una mayor flexibilidad y capacidad de respuesta a las necesidades cambiantes del cliente o del entorno.

El objetivo de Scrum es fomentar la colaboración, la comunicación y la responsabilidad compartida entre los miembros del equipo, lo que conduce a una mayor productividad y satisfacción en el desarrollo de proyectos.

### <span id="page-17-2"></span>**2.2 Etapas de la metodología SCRUM**

Las etapas de la metodología Scrum se dividen en diferentes eventos y actividades que se llevan a cabo de manera iterativa en cada Sprint. A continuación, se describen las principales etapas de Scrum:

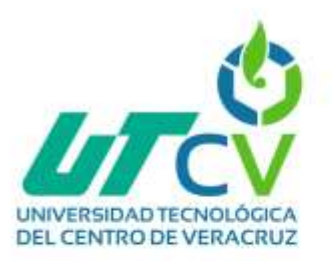

# <span id="page-18-0"></span>**2.2.1 Planificación del Sprint (Sprint Planning)**

Esta etapa es para determinar qué tareas se abordarán en el próximo Sprint. Los Sprint se definen como capsulas pequeñas del proyecto.

Se revisan los requerimientos del cliente con el Product Owner y se definen los primeros objetivos mediante una lista de actividades priorizadas convirtiéndola en objetivos cortos durante el desarrollo del proyecto.

# <span id="page-18-1"></span>**2.2.2 Reunión Diaria (Daily Scrum):**

Durante el Sprint, el equipo se reúne diariamente en reuniones cortas generalmente deben ser cortas, para sincronizarse y compartir el progreso del trabajo. En esta etapa se responde a tres preguntas clave:

¿Qué hice ayer?

¿Qué haré hoy?

¿Hay algún impedimento que me esté afectando?

El objetivo es mantener a todos en la misma página y abordar los posibles obstáculos

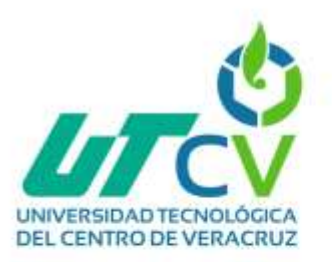

# <span id="page-19-0"></span>**2.2.3 Desarrollo del Sprint (Sprint Development)**

Durante esta etapa, el equipo trabaja en el desarrollo y construcción de las tareas seleccionadas para el Sprint. Se enfocan en crear incrementos de software potencialmente entregables, que son funcionalidades completas y listas para su revisión.

#### <span id="page-19-1"></span>**2.2.4 Revisión del Sprint (Sprint Review)**

Al finalizar el Sprint, el equipo se reúne con el Product Owner y otras partes interesadas para revisar el trabajo completado durante el Sprint. Se muestra el incremento desarrollado y se obtiene feedback sobre su funcionamiento y cumplimiento de los requisitos. Esta reunión permite que el equipo se alinee con las expectativas del cliente y ajuste el rumbo si es necesario.

#### <span id="page-19-2"></span>**2.2.5 Retrospectiva del Sprint (Sprint Retrospective)**

Después de la Revisión del Sprint, el equipo realiza una retrospectiva para analizar el proceso de desarrollo y la forma en que trabajaron juntos durante el Sprint.

Se identifican oportunidades de mejora y se establecen acciones para aumentar la eficiencia y calidad en el próximo Sprint.

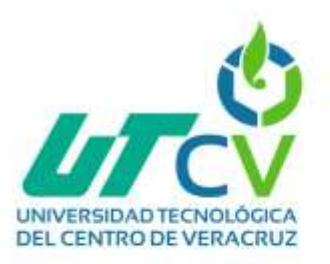

### <span id="page-20-0"></span>**2.2.6 Actualización del Product Backlog**

A lo largo del Sprint, el Product Owner puede agregar, modificar o eliminar tareas del Product Backlog en función de las necesidades cambiantes del cliente y las retroalimentaciones recibidas. Esto asegura que el trabajo se mantenga alineado con los objetivos del proyecto.

### <span id="page-20-1"></span>**2.2.7 Cierre del Sprint**

Una vez completadas las etapas anteriores, el Sprint llega a su fin y se procede a la entrega del incremento al cliente o a la integración con el producto en desarrollo. Se realiza una revisión final del trabajo realizado y se prepara para comenzar un nuevo Sprint.

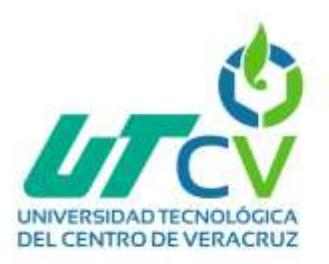

**Capitulo III: Desarrollo del proyecto**

- <span id="page-21-1"></span><span id="page-21-0"></span>**3.1 Aplicación de metodología**
- <span id="page-21-2"></span>**3.1.1 Planificación del Sprint (Sprint Planning)**

Durante el desarrollo de esta etapa interviene dos fases que son la clave para llegar al objetivo final, aquí abarcaremos la selección de requisitos que presente la institución y por consiguiente se hará una lista de prioridades.

En el proceso se tuvo una entrevista con los encargados del área para determinar las principales necesidades a cubrir las cuales fueron:

La creación y desarrollo de una aplicación web para unificación de base de datos, debe contar con una interfaz amigable que permita a los usuarios navegar y utilizar las funcionalidades de manera sencilla, sin necesidad de conocimientos técnicos avanzados.

Integrar y unificar las bases de datos existentes de los egresados del ciclo escolar 2020-2022 en un único sistema. Esto implica establecer un proceso de migración de datos eficiente y asegurar la coherencia y consistencia de la información.

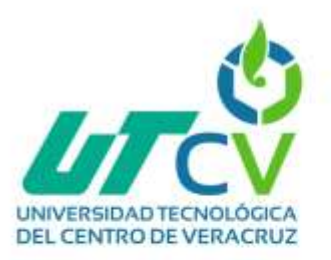

En la siguiente tabla se identifican las principales actividades.

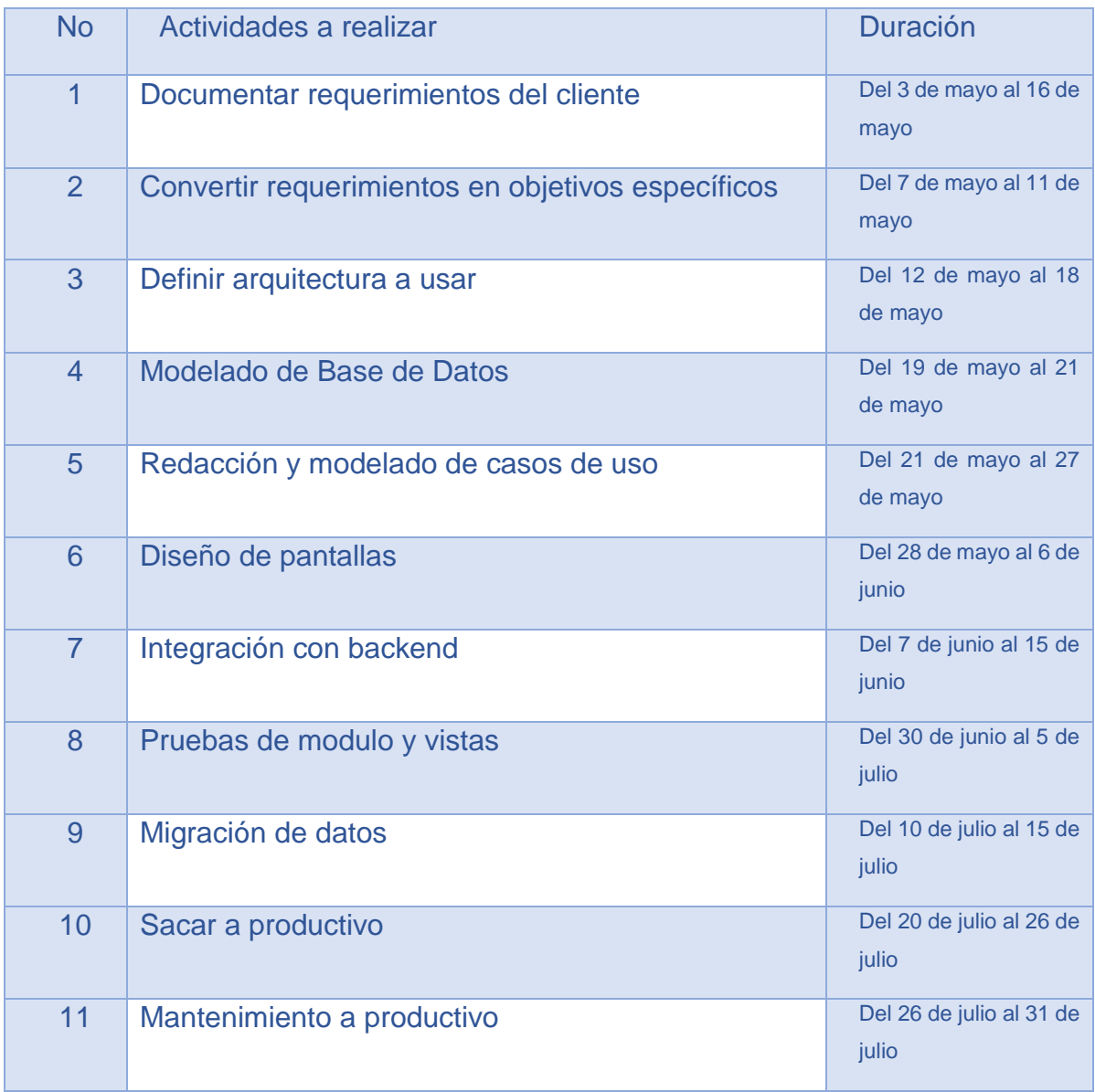

<span id="page-22-0"></span>*Tabla 1: Cronograma de actividades*

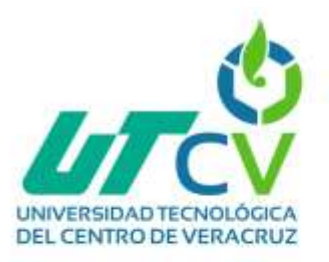

# <span id="page-23-0"></span>**3.1.1.1 Plan detallado de actividades**

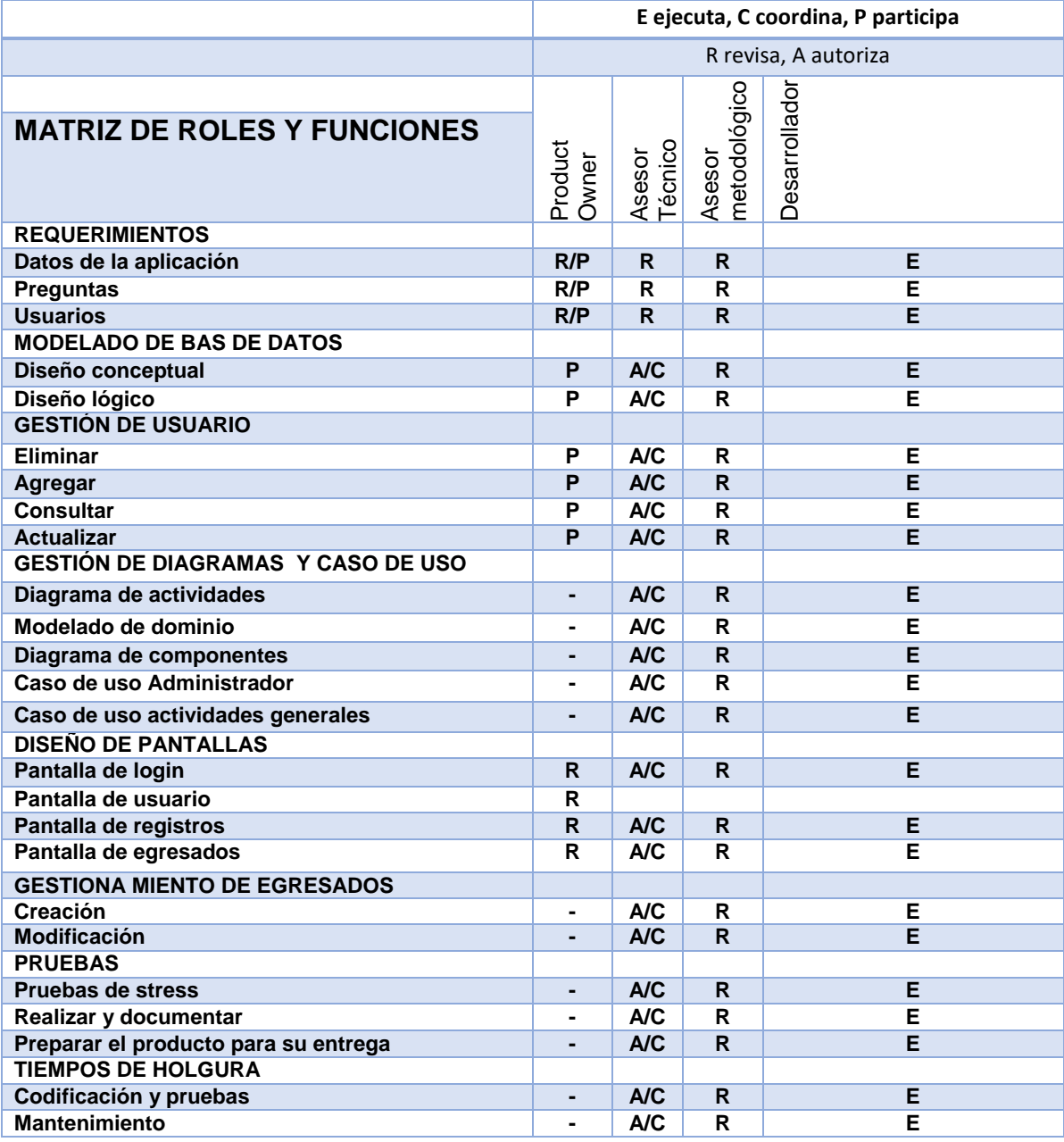

<span id="page-23-1"></span>*Tabla 2: Matriz de Roles y Funciones*

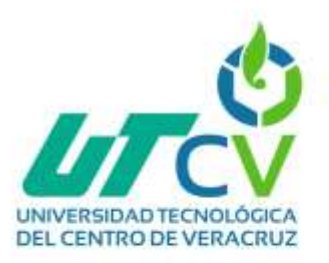

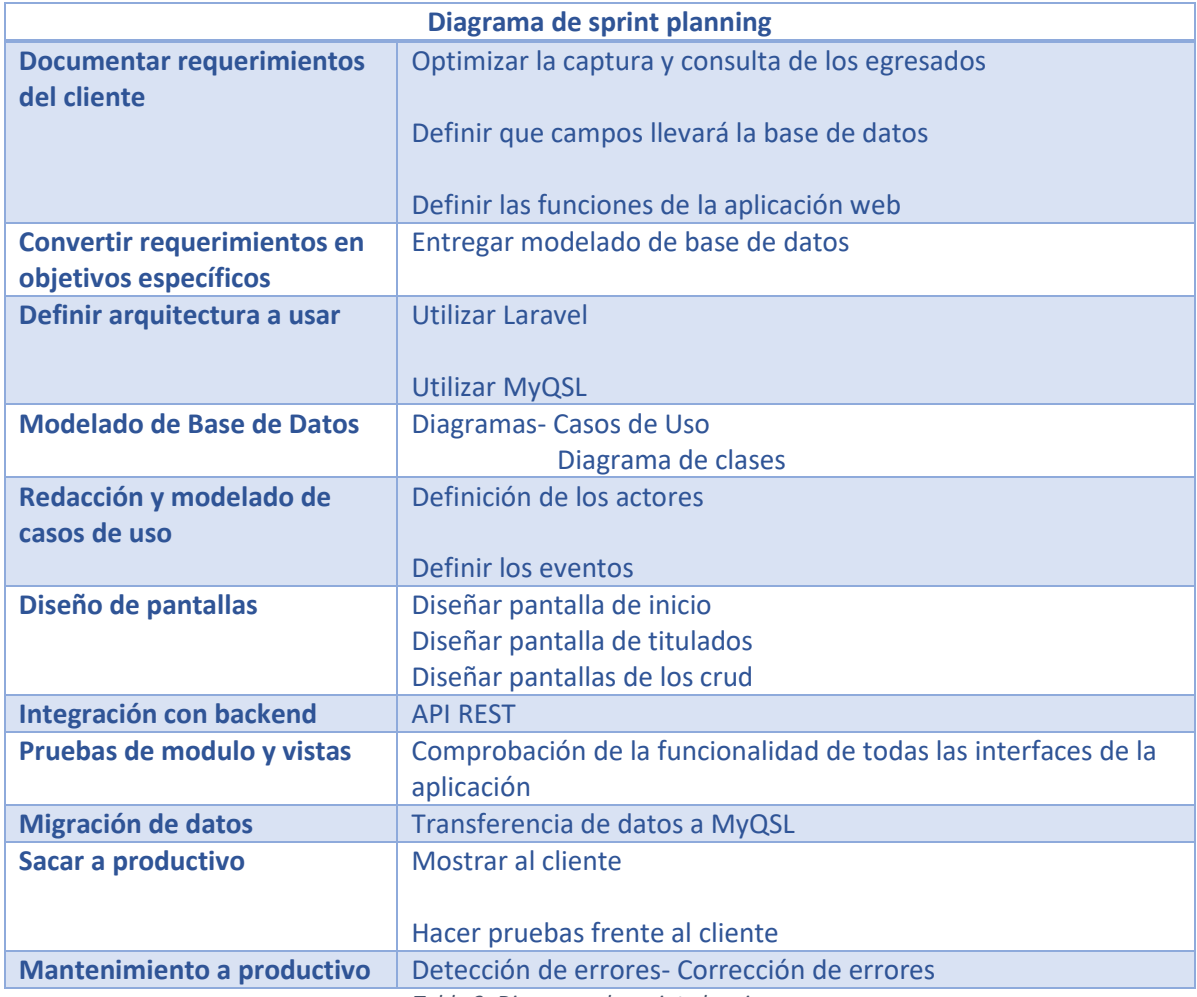

<span id="page-24-0"></span>*Tabla 3: Diagrama de sprint planning*

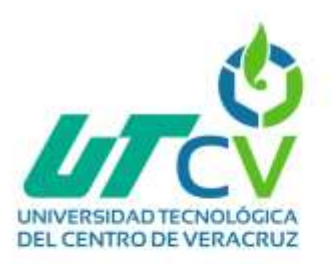

### <span id="page-25-0"></span>**3.1.2 Reunión Diaria (Daily Scrum)**

Durante los sprint se tendrán reuniones para revisión de cada avance en las actividades asignadas y determinar si la tarea fue terminada por el desarrollador a cargo.

### <span id="page-25-1"></span>**3.1.3 Desarrollo del Sprint (Sprint Development)**

### <span id="page-25-2"></span>**3.1.3.1 Diagrama de actividades**

El diagrama de actividades nos ayuda a representar visualmente el flujo del trabajo, por medio de este visualizaremos las interacciones dentro de la aplicación web, el diagrama nos ayuda tanto en el diseño como en la programación, en el diagrama de actividades siempre el circulo nos indica un inicio y un final después del circulo tenemos el elipse el cual nos indica que el inicio de la aplicación web es iniciar sesión, después tenemos un rombo de decisión el cual nos indica cuando tenemos que decidir en este caso si si iniciamos sesión accedemos a la pantalla inicial y así el administrador puede elegir una opción, si si se eligió una opción llegará a otro rombo de decisión el cual nos dice que si si quiere registrar un titulado va a ingresar a la base de datos y se va a guardar el registro pero si no inicia sesión el flujo de la actividad termino igualmente nos indica que si si inicia sesión pero no registra un titulado también allí mismo se termina el flujo de la actividad dentro de la aplicación web.

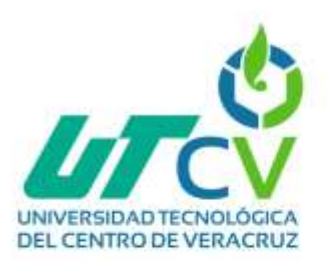

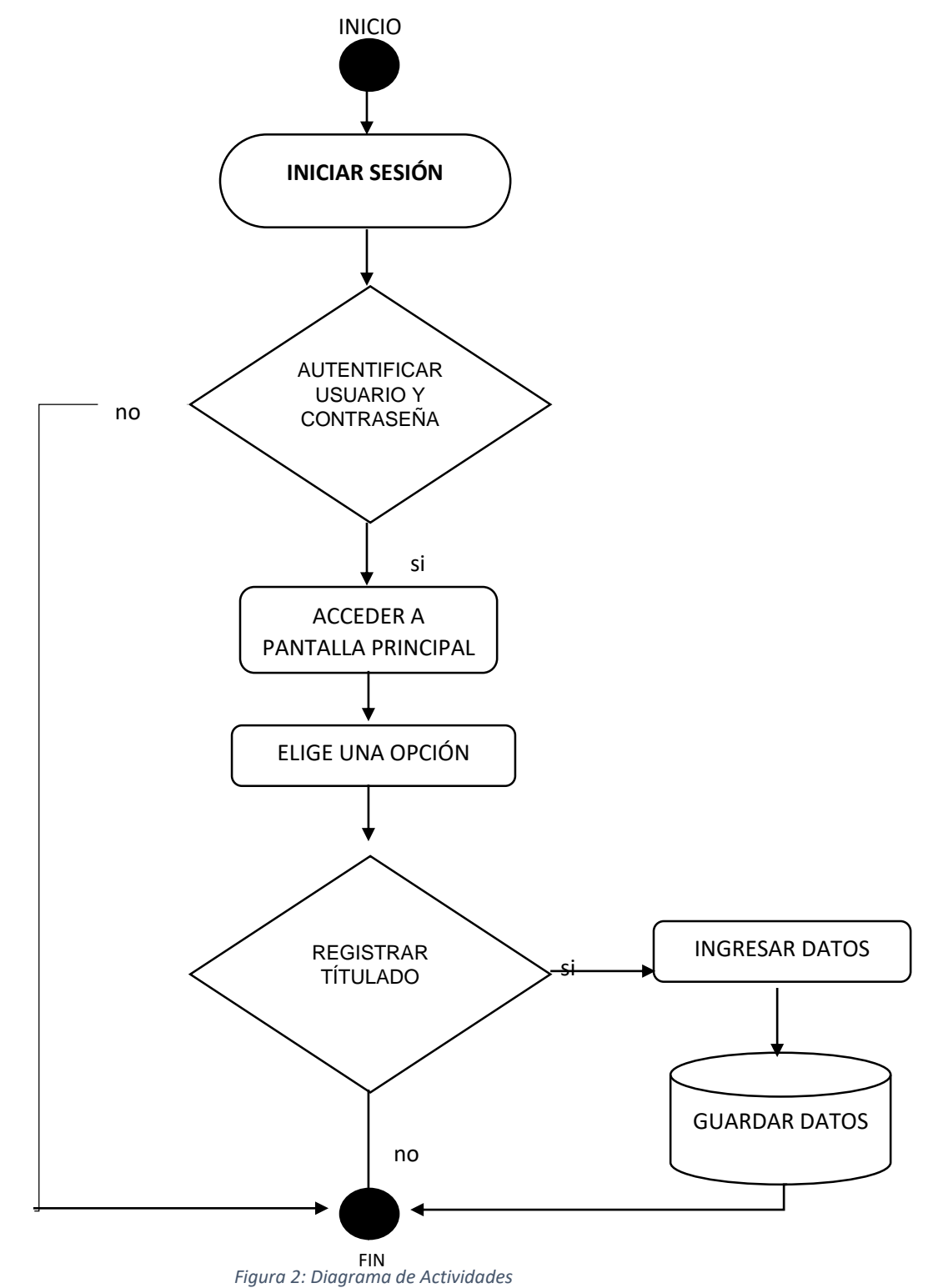

<span id="page-26-0"></span>

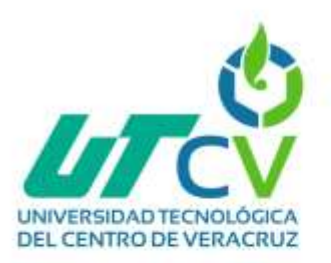

#### <span id="page-27-0"></span>**3.1.3.2 Modelado de dominio**

El modelado de dominio nos explica los procesos principales a través de los personajes de la aplicación web, esto quiere decir en este diagrama que el administrador va a poder buscar un egresado y va a poder registrar a un egresado, al mismo tiempo que esto sucede estos egresados tienen datos académicos y el administrador también va poder editar estos datos.

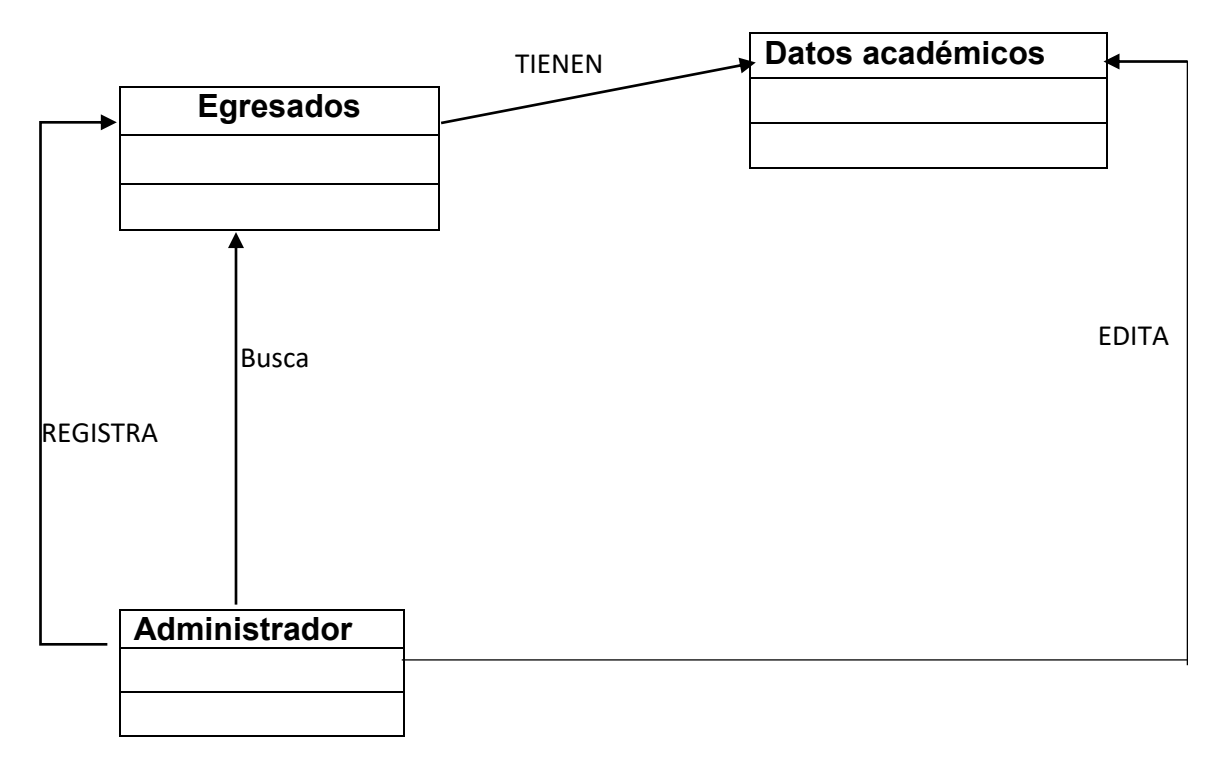

<span id="page-27-1"></span>*Figura 3: Modelado de Dominio*

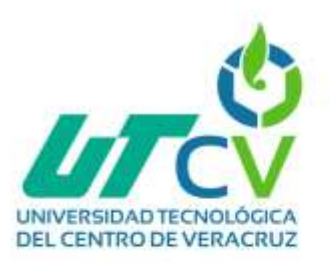

#### <span id="page-28-0"></span>**3.1.3.3 Diagrama de clases**

El diagrama de clases como su nombre lo indica muestra las clases principales de la aplicación web en este caso la clase principal es el usuario el cual va a manejar esta aplicación web, así mismo el usuario se conforma por un tipo de usuario, administrador en este caso, este administrador se va a loguear mediante un email y un password y las acciones que él puede realizar son insertar, actualizar y consultar, después tenemos otro elemento de la aplicación web el cual es el egresado que tiene como campos Id, Matricula, Curp, Nombre, Ap paterno, Ap materno, sexo, capacidades, carrera, generación, ingreso, pev\_ingreso, egreso, campus, modalidad, grado, nivel, grupo, email, reporte, calle, no\_interior, no\_exterior, código postal, colonia, municipio, teléfono casa, celular, ap\_materno y al final nos dice que acciones son las que se pueden realizar con el egresado en este caso se puede insertar un egresado, se puede consultar los datos de un egresado y que los datos del egresado se pueden administrar.

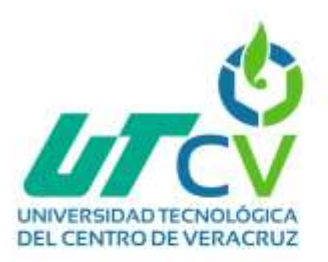

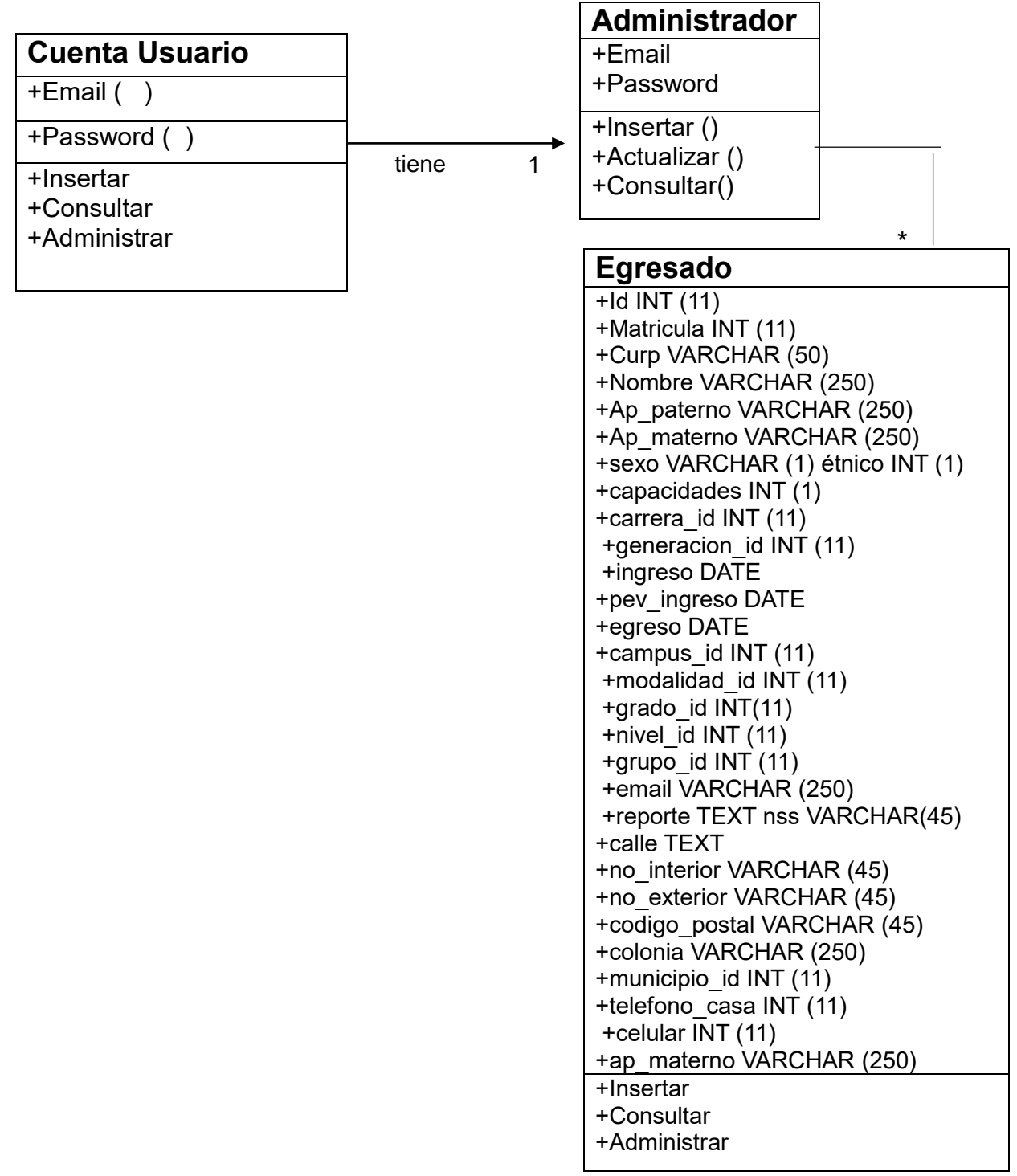

<span id="page-29-0"></span>*Figura 4: Diagrama de clases*

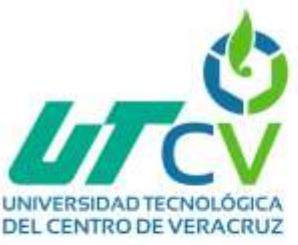

# <span id="page-30-0"></span>**3.1.3.4 Diagrama De Caso De Uso Administrador.**

El diagrama de caso de uso de solo administrador muestra quien es el actor principal y que acciones puede realizar en este caso nos dice que nuestro actor principal es el administrador y que las acciones que puede realizar son ingresar datos, buscar datos, editar datos y eliminar datos.

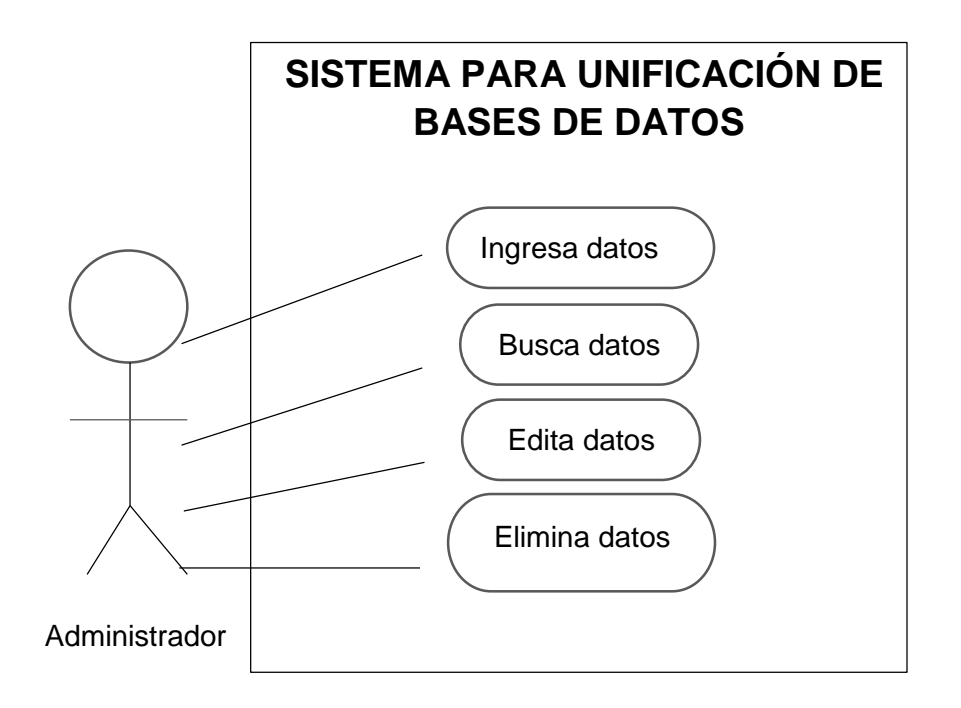

<span id="page-30-1"></span>*Figura 5: Caso de Uso Administrador*

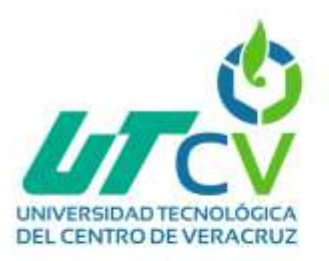

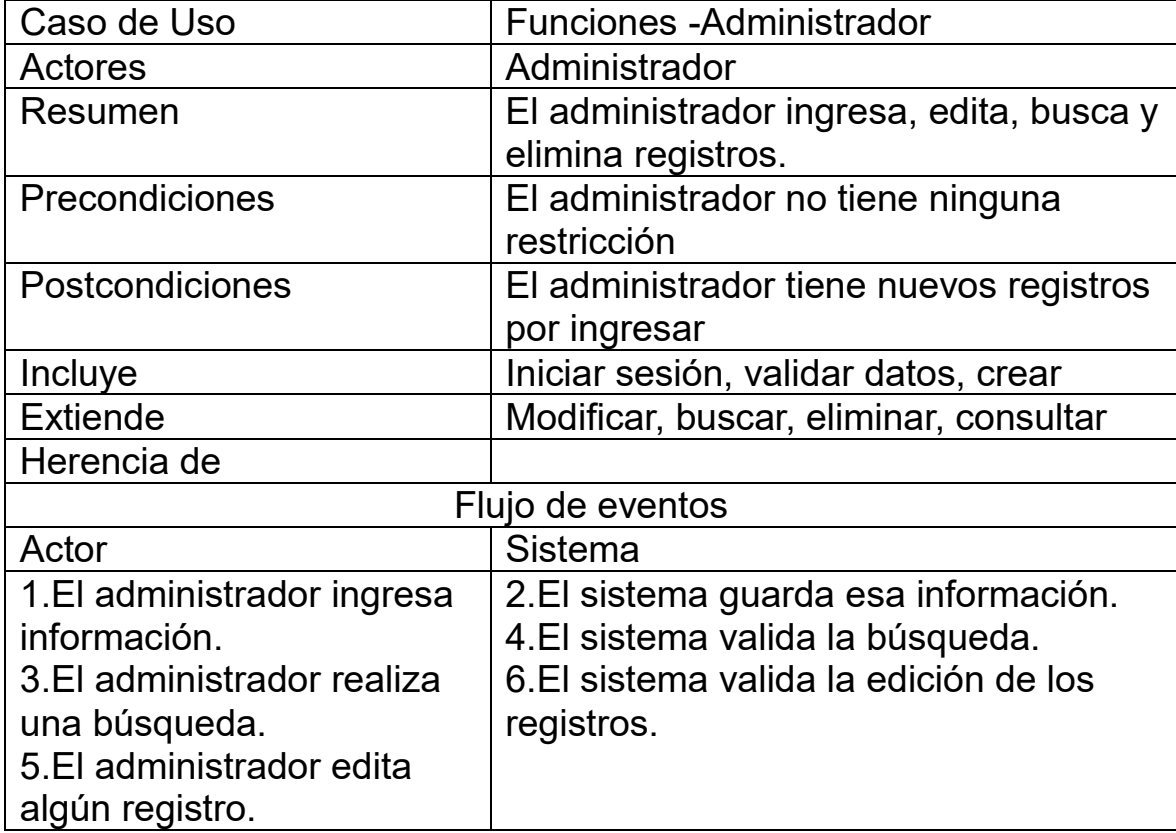

<span id="page-31-0"></span>*Tabla 4:Caso de Uso Administrador*

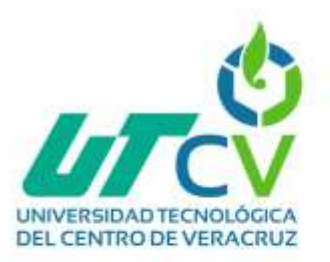

#### <span id="page-32-0"></span>**3.1.3.5 Diagrama De Caso de Uso General**

El Administrador inicia sesión con los campos Email y password, al validar los datos pude administrar la información desde las acciones de crear, modificar, buscar y eliminar información de los egresados, al realizar estas acciones se hace una validación de datos en la base de datos y selecciona que campos son los que desea modificar o eliminar.

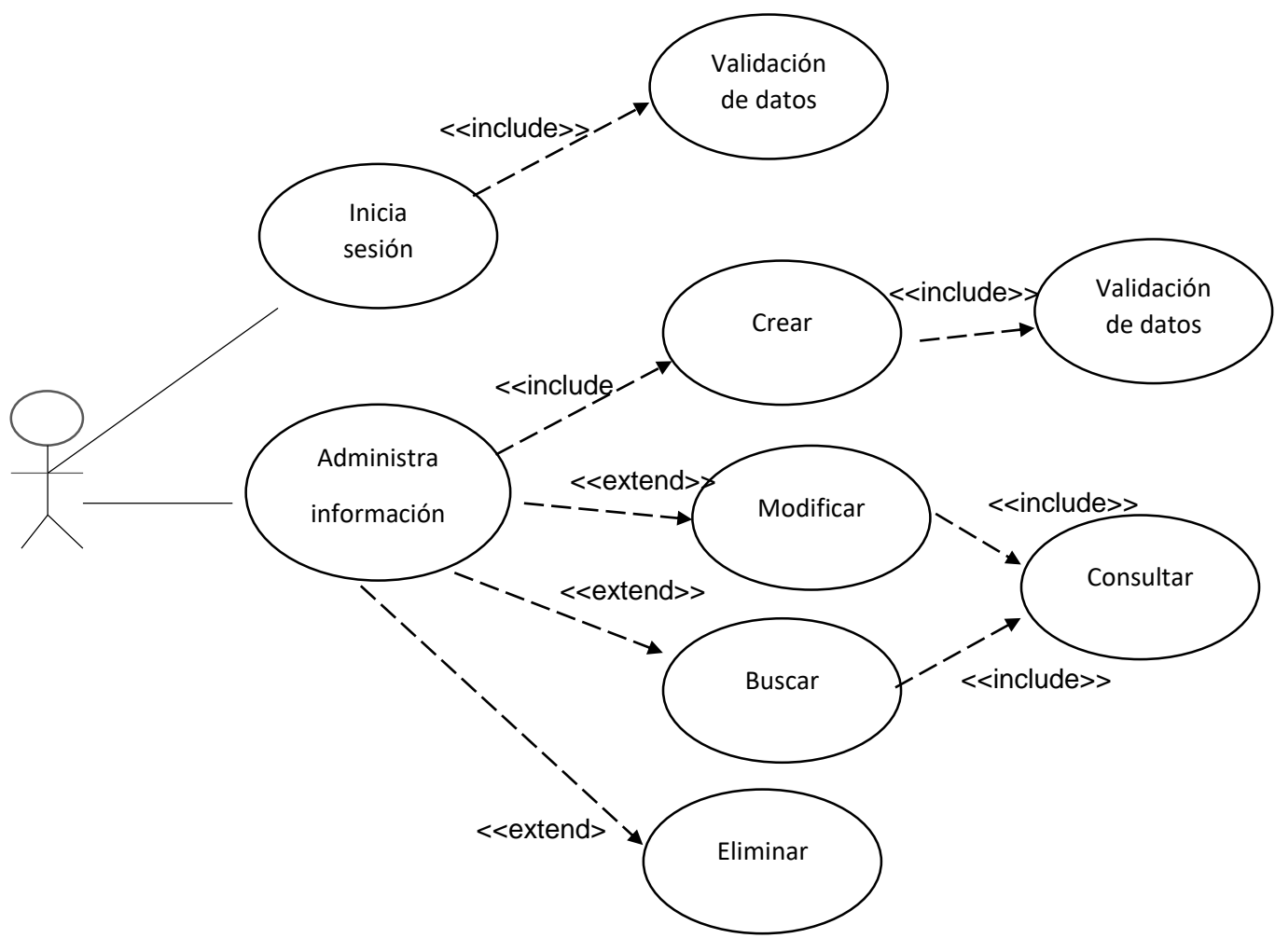

<span id="page-32-1"></span>*Figura 6: Caso de Uso General*

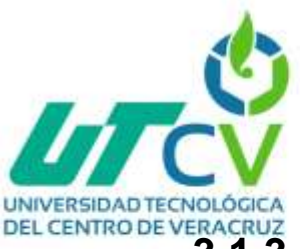

# **DIALMERSIDAD TECNOLÓGICA**<br>DEL CENTRO DE VERACRUZ<br>**3.1.3.6 Diagrama de componentes**

<span id="page-33-0"></span>El diagrama de componentes de la aplicación Web explica de forma gráfica el flujo de la información. Un administrador puede ingresar datos, los datos se pueden crear, modificar y eliminar.

Cuando el administrador crea, modifica o elimina un dato se válida en el servidor, accediendo a la base de datos, si los datos son validados se confirman.

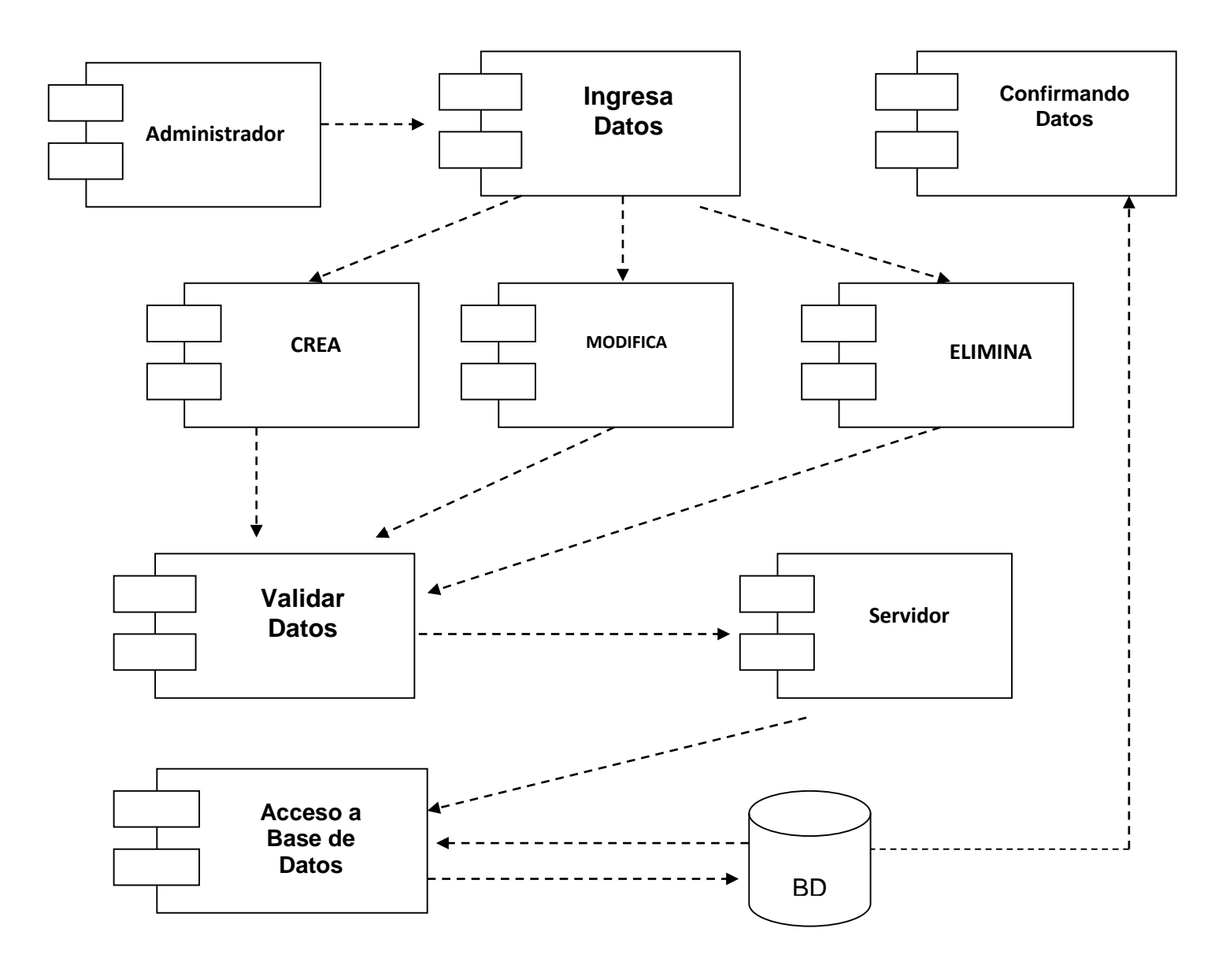

<span id="page-33-1"></span>*Figura 7: Diagrama de componentes*

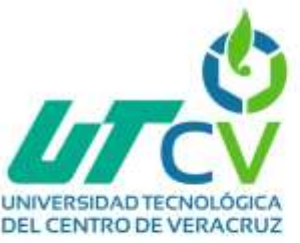

id mi(11)

#### <span id="page-34-0"></span>**3.1.3.7 Diseño de Base de Datos**

#### <span id="page-34-1"></span>**3.1.3.7.1 Diagrama Entidad Relación**

Un diagrama entidad-relación es esencial en el proceso de diseño de la aplicación web porque ayuda a modelar y visualizar la estructura de los datos, las relaciones entre ellos y cómo se almacenarán en la base de datos. Esto contribuye a una mejor comprensión de los requisitos, un diseño de base de datos más eficiente y un proceso de desarrollo más fluido.

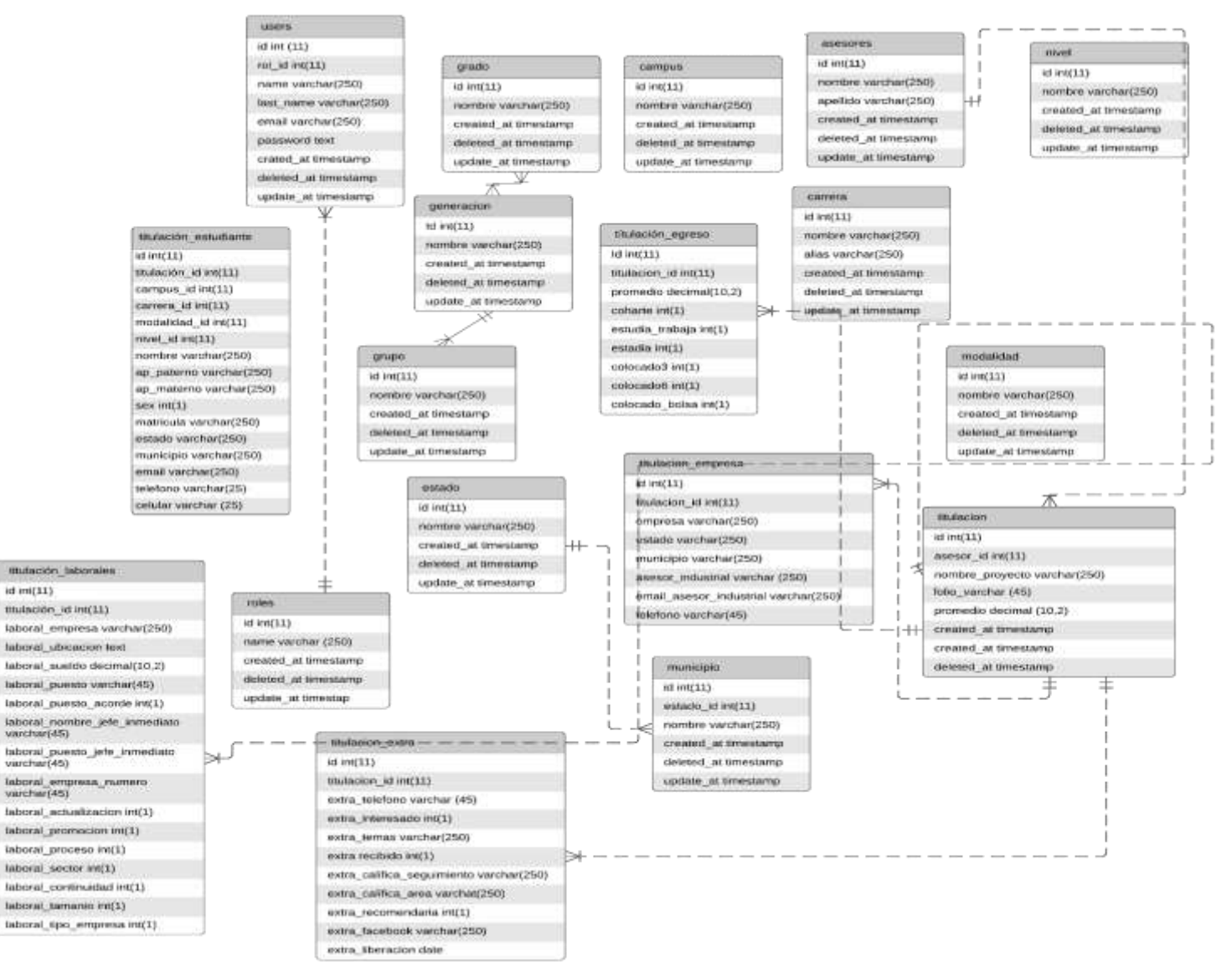

<span id="page-34-2"></span>*Figura 8: Diagrama Entidad Relación*

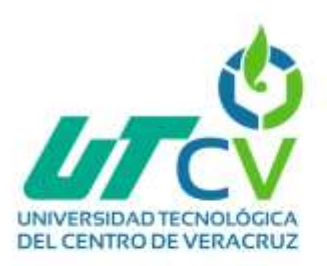

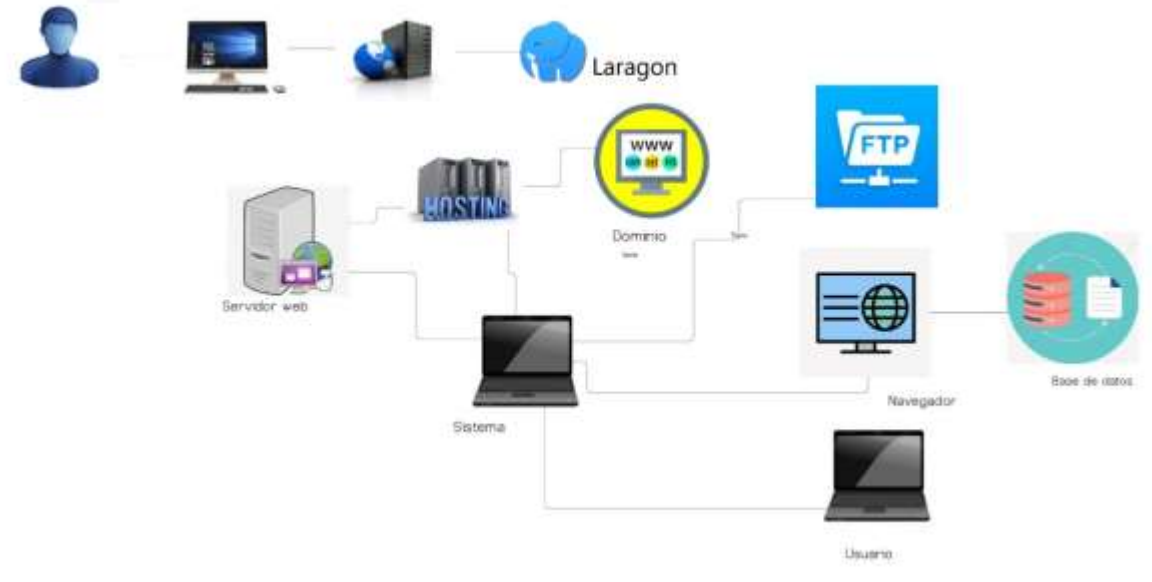

<span id="page-35-0"></span>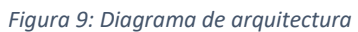

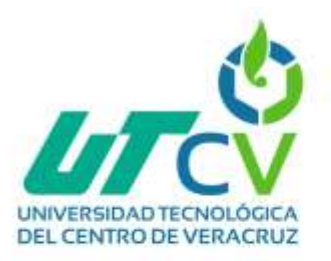

## <span id="page-36-0"></span>**3.1.3.8 Diseño de pantallas**

#### <span id="page-36-1"></span>**3.1.3.8.1 Pantalla Inicio de sesión**

En la pantalla de inicio se puede apreciar el logotipo de la escuela y los campos para el inicio de sesión, los campos que se requieren son: email y contraseña.

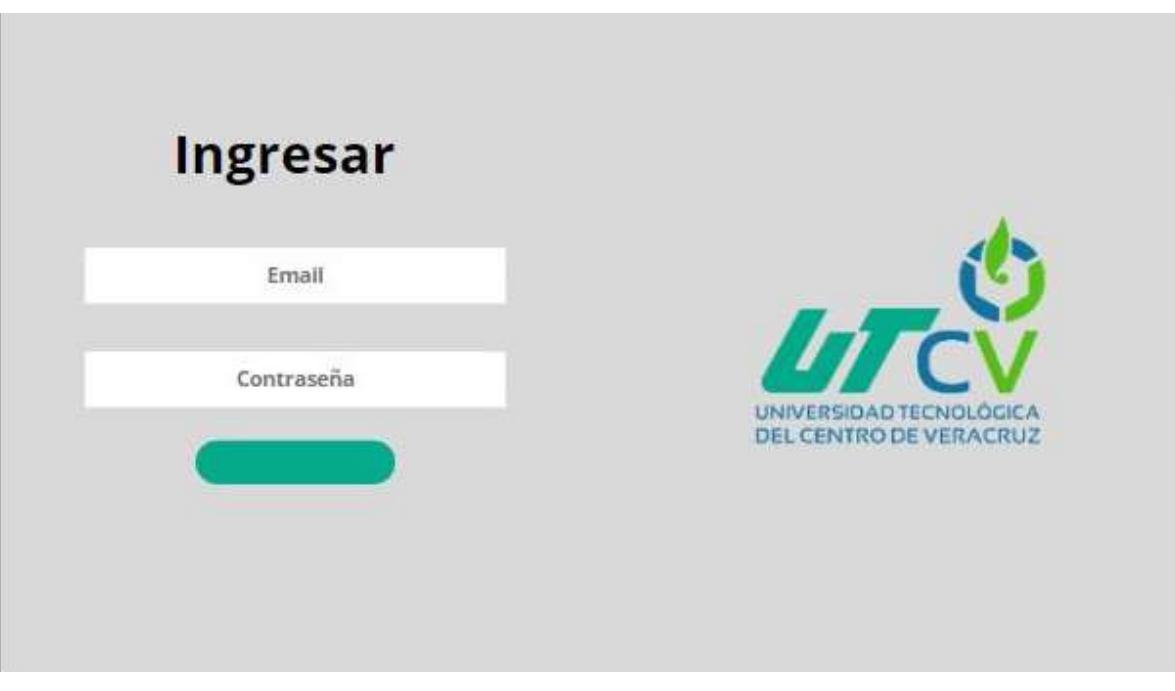

<span id="page-36-2"></span>*Figura 10: Pantalla inicio de sesión*

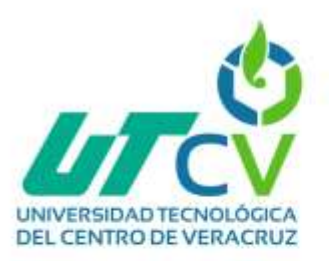

#### <span id="page-37-0"></span>**3.1.3.8.2 Pantalla administrador**

En la pantalla de administrador se podrá apreciar el logotipo de la escuela del lado izquierdo acompañado de un menú despegable en el cual se podrá visualizar las opciones de nuevos registros y egresados.

En el lado derecho se podrá apreciar la sesión del administrador y el home de la página en la que se encuentra.

|       |                   |                  |                                                    |               |                 | <b>ADMIN</b>          |
|-------|-------------------|------------------|----------------------------------------------------|---------------|-----------------|-----------------------|
|       |                   |                  |                                                    | Search        |                 | <b>Registro nuevo</b> |
| Crear | 10                | <b>MATRICULA</b> | international property of the<br><b>APELLIDO P</b> | APELLIDO M    | NOMBRE          | CARRERA               |
| Lista | ŧ                 | 20233L001        | Hernández                                          | Cano          | Luis            | Turismo               |
|       | $\bar{z}$<br>÷    | 202331002        | Gabriel                                            | Duran         | Gabriel         | TIDSM                 |
|       | 3                 | 202331003        | Perez                                              | Castellanos   | Guillermo       | Gastronomía           |
|       | 4                 | 202331,003       | Cortez                                             | Rodriguez     | <b>Jhosymar</b> | DNM                   |
|       | $\mathbb{S}$      | 20233LD05        | Flores                                             | Leon<br>399 K | Celia           | TIDSM<br>위성적인데        |
|       | 6                 | 202331006        | Campos                                             | Morales       | <b>Ulises</b>   | Turismo               |
|       | $\overline{\ell}$ | 202331007        | Chagollan                                          | Martinez      | Manuel          | Gastronomía           |
|       |                   |                  |                                                    |               |                 |                       |

<span id="page-37-1"></span>*Figura 11: Pantalla administrador*

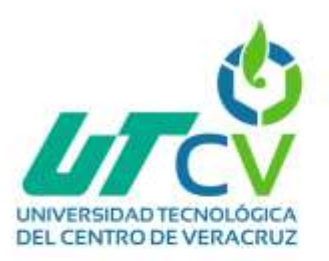

#### <span id="page-38-0"></span>**3.1.3.8.3 Pantalla nuevos registros**

En la pantalla de registro se podrá visualizar los campos que se deben llenar para registra al nuevo titulado los cuales serán: Nombre, Apellido paterno, Apellido materno, CURP, sexo, carrea, matrícula y dos botones con los cuales se podrá cancelar el registro o guardarlo.

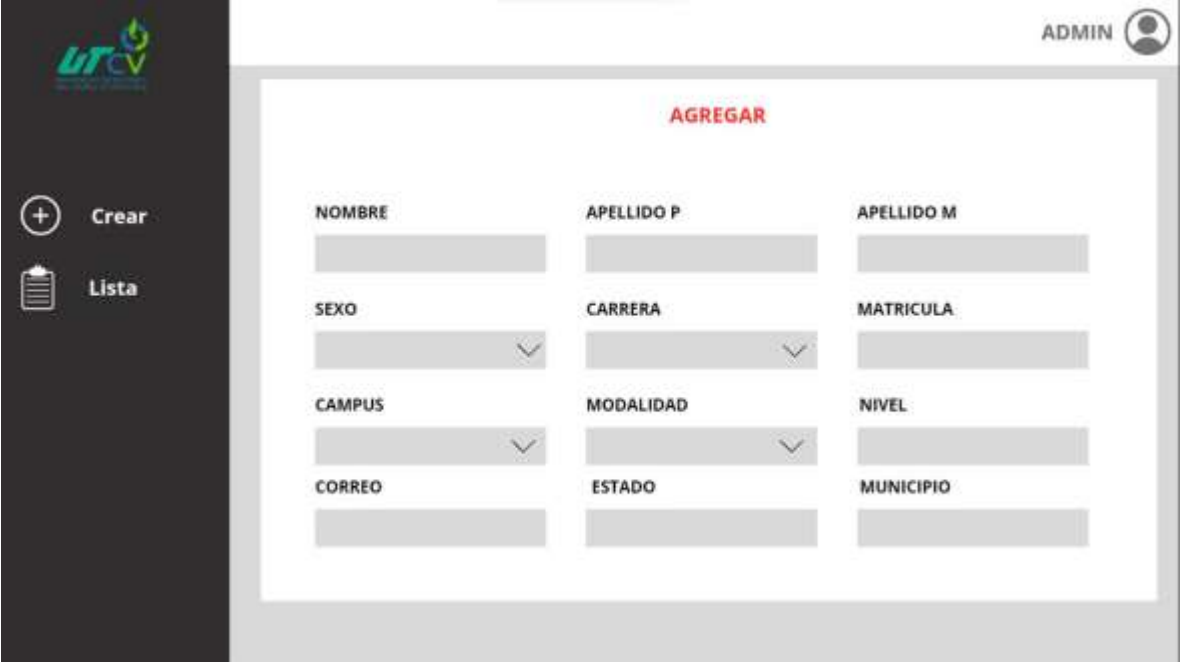

<span id="page-38-1"></span>*Figura 12: Pantalla nuevos registros*

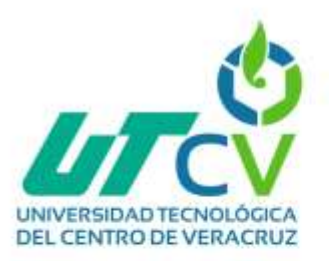

#### <span id="page-39-0"></span>**3.1.3.8.4 Pantalla egresados**

En esta pantalla se podrá visualizar el listado de los titulados registrados en la pantalla de nuevos registros, se podrán realizar búsquedas avanzadas para optimizar los tiempos de búsqueda.

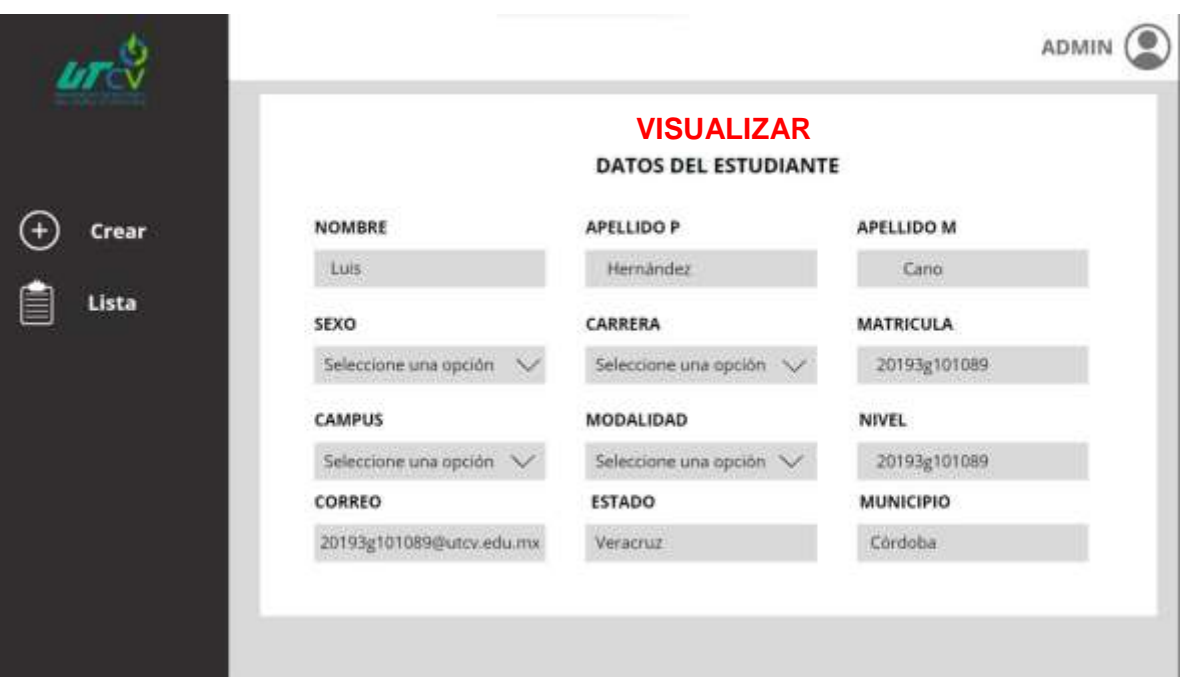

<span id="page-39-1"></span>*Figura 13: Pantalla egresados*

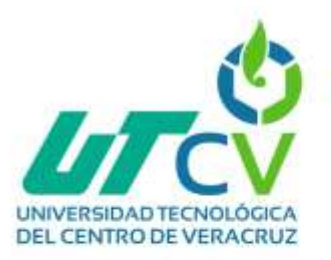

# <span id="page-40-1"></span><span id="page-40-0"></span>**3.1.3.9 Determinar arquitectura 3.1.3.9.1 Entorno de Desarrollo Web**

[4]Para el desarrollo de la aplicación Web se usó un entorno de desarrollo Web que sea compatible con los lenguajes seleccionados para la ejecución, investigando se determinó usar Laragon este [4]es un entorno de desarrollo Web que mediante un único instalador nos instala PHP, Apache, MySQL y Node. js, ahorrándonos una gran cantidad de tiempo al no tener que instalar y configurar todos estos paquetes por separado.

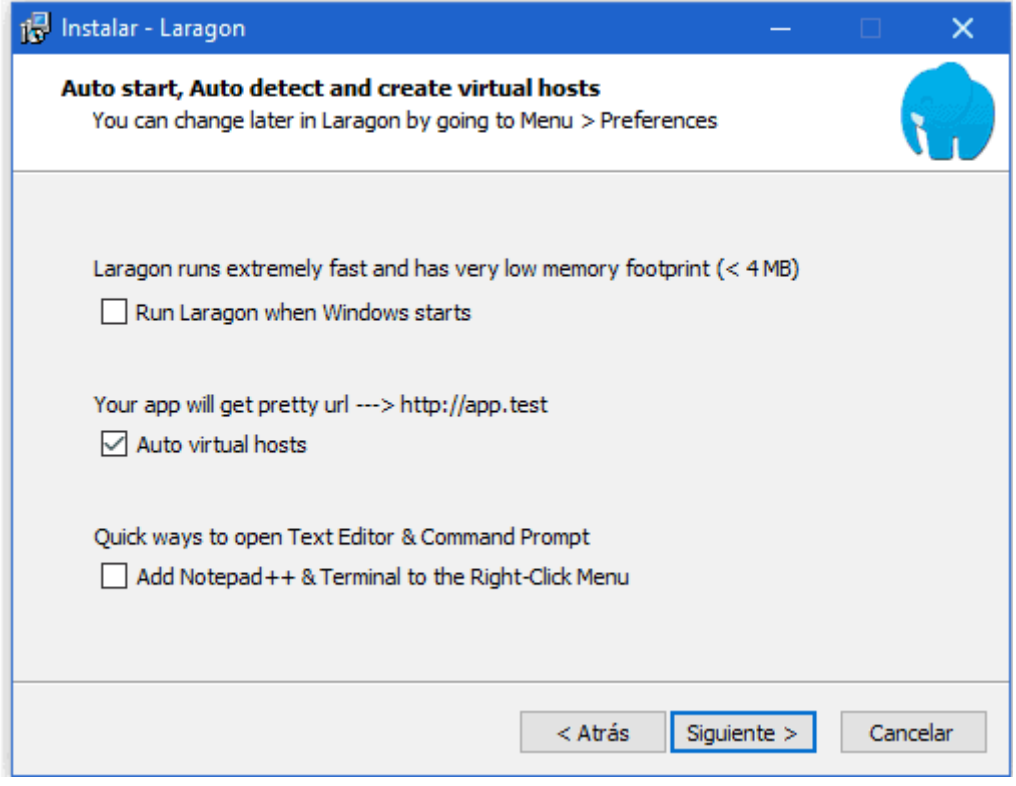

<span id="page-40-2"></span>*Figura 14: Representación al instalar Laragon*

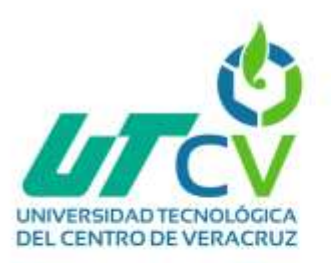

#### <span id="page-41-0"></span>**3.1.3.9.2 Lenguaje de programación Laravel**

[5] Laravel es un framework de desarrollo web de código abierto basado en PHP ha ganado mucha popularidad y reconocimiento en la comunidad de desarrollo debido a su estructura elegante, facilidad de uso y potentes características. Algunas de las razones principales por las que se decidió usar Laravel es que cuenta con una sintaxis clara y fácil, su arquitectura MVC ayuda a separar la lógica y da una mejor organización en el código, incluye motor de plantillas que facilitara la creación de vistas, además facilita la definición de rutas para gestionar las solicitudes HTTP y la implementación de middleware para filtrar y procesar las peticiones entrantes antes de que lleguen a las rutas.

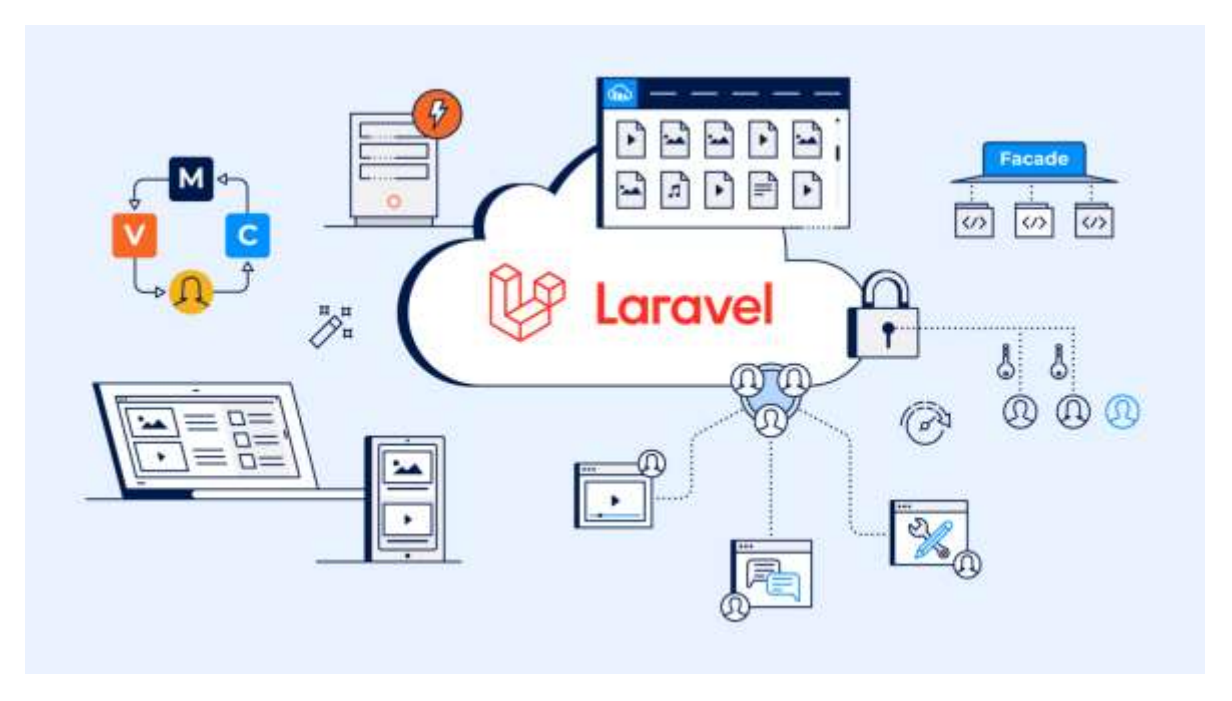

<span id="page-41-1"></span>*Figura 15: Representación de framework en Laravel*

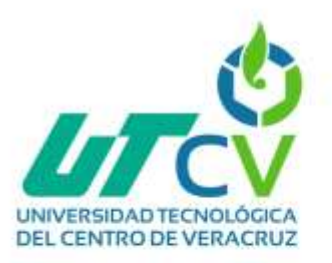

#### <span id="page-42-0"></span>**3.1.3.9.3 jQuery**

[6] Durante el desarrollo se utilizará jQuery ya que simplifica la manipulación del DOM y la interacción con elementos HTML y CSS. Su sintaxis es más concisa y legible en comparación con JavaScript, lo que puede acelerar el proceso de desarrollo.

Query incluye funciones para crear animaciones y efectos visuales de manera sencilla, como deslizamientos, desvanecimientos y cambios de tamaño. Estos efectos pueden mejorar la experiencia del usuario y hacer que un sitio web sea más atractivo.

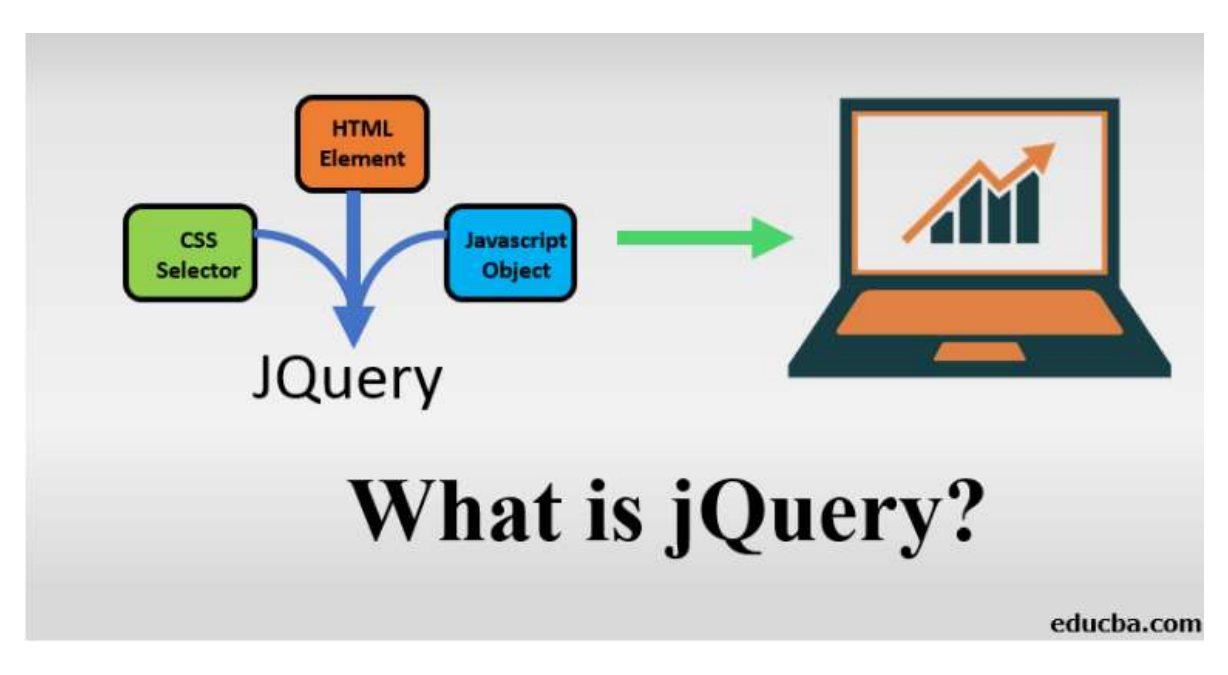

<span id="page-42-1"></span>*Figura 16: Qué es jQuery*

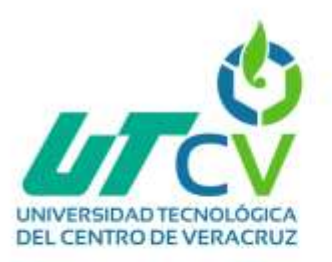

#### <span id="page-43-0"></span>**3.1.3.9.4 Bootstrap**

[7] Uno de los principales motivos para utilizar Bootstrap en el desarrollo web es su capacidad para crear sitios responsivos de manera eficiente. Bootstrap ofrece una cuadrícula flexible que permite adaptar el diseño de un sitio a diferentes tamaños de pantalla, lo que garantiza que la experiencia del usuario sea coherente en dispositivos desde teléfonos móviles hasta pantallas de escritorio. Esto reduce el esfuerzo necesario para escribir código personalizado para diferentes resoluciones de pantalla.

Bootstrap se ha convertido en una herramienta esencial en el desarrollo web moderno debido a su capacidad para simplificar el diseño responsivo, garantizar la consistencia visual, ofrecer componentes listos para usar y abordar desafíos de compatibilidad entre navegadores. A través de su flexibilidad, actualizaciones y comunidad activa, Bootstrap ha demostrado ser un recurso valioso para los desarrolladores al crear sitios web atractivos y funcionales en el mundo digital en constante evolución.

#### <span id="page-43-1"></span>**3.1.3.9.5 Mysql**

Un proyecto web típicamente involucra la gestión de una gran cantidad de información, como usuarios, productos, comentarios y más. MySQL proporciona una plataforma sólida para almacenar y organizar estos datos de manera estructurada. Utilizando tablas y relaciones, los datos pueden ser categorizados y relacionados entre sí, lo que simplifica la búsqueda y recuperación de información específica cuando se necesita. La rapidez en la recuperación de datos es crucial para la experiencia del usuario en un proyecto web y esto es lo que se busca al desarrollar la aplicación web para la Universidad Tecnológica del Centro de Veracruz.

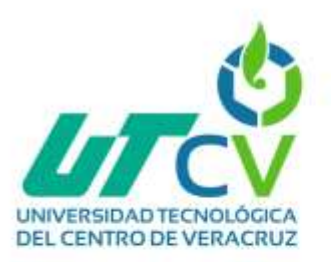

<span id="page-44-1"></span><span id="page-44-0"></span>**3.1.3.9.6 Programación. 3.1.3.9.6.1 Inicio de sesión.**

El siguiente código es una plantilla HTML para la primera vista de la aplicación Web está diseñada para trabajar con el framework Laravel, ya que utiliza directivas de inclusión @include. A continuación, explicare las partes principales:

- Declaración del Tipo de Documento: <!DOCTYPE html>
- Etiqueta HTML y Idioma: <html lang="en">, Aquí se inicia la etiqueta <html> y se especifica que el idioma de la página es inglés ("en").
- @include('layout.helper.head'): Se utiliza en Laravel para incluir archivos de encabezado, que contienen metadatos y enlaces a hojas de estilo.
- <body id="kt app\_body" ... class="app-default"> : Aquí comienza el cuerpo del documento HTML. La página tiene un id de "kt\_app\_body" y varias clases de diseño específicas ("app-default"). También contiene un bloque de secuencias de comandos en línea que configura el modo de tema para la aplicación.
- <div class="d-flex flex-column flex-root app-root" id="kt\_app\_root"> : Este <div> actúa como el contenedor principal de la aplicación. Utiliza la clase "app-root" y contiene la estructura básica de la página.
- <div class="app-page flex-column flex-column-fluid" id="kt\_app\_page">

 <!-- ... --></div>: Este <div> contiene todo el contenido de la página. Puede incluir encabezado, navegación y el contenido de la página.

 @yield('content'): Aquí se utiliza una directiva @yield para insertar contenido dinámico en la página. La sección content será reemplazada por el contenido de cada página específica.

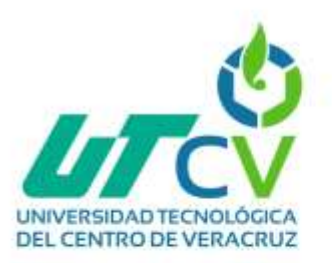

El código PHP de la aplicación web desarrollada utilizando el framework Laravel. Los controladores en Laravel son responsables de manejar las solicitudes HTTP y gestionar la lógica detrás de las diferentes acciones de la aplicación, como mostrar vistas, procesar formularios, autenticar usuarios, etc.

Estas líneas se establecen el espacio de nombres del controlador y se importan las clases necesarias. User es el modelo correspondiente a la tabla de usuarios en la base de datos, y Request es una clase que maneja las solicitudes HTTP. Validator se utiliza para validar los datos ingresados en el formulario.

El método index se encarga de mostrar la vista de inicio de sesión (login.blade.php) y pasa la variable \$metaTitle a la vista.

El método home muestra una la vista llamada welcome.blade.php y pasa varias variables a la vista.

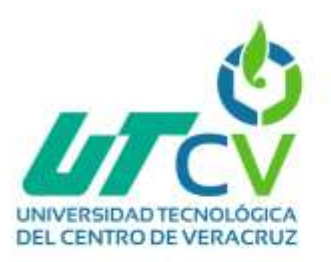

El método login se encarga de procesar el formulario de inicio de sesión. Primero, valida los datos ingresados en el formulario y maneja los errores de validación si los hay. Luego, verifica las credenciales ingresadas en la base de datos. Si las credenciales son correctas, almacena algunos datos en la sesión y redirige al panel de control (dashboard). Si las credenciales son incorrectas, maneja el error y redirige nuevamente a la página de inicio de sesión.

*nomecomuoder.pm* 

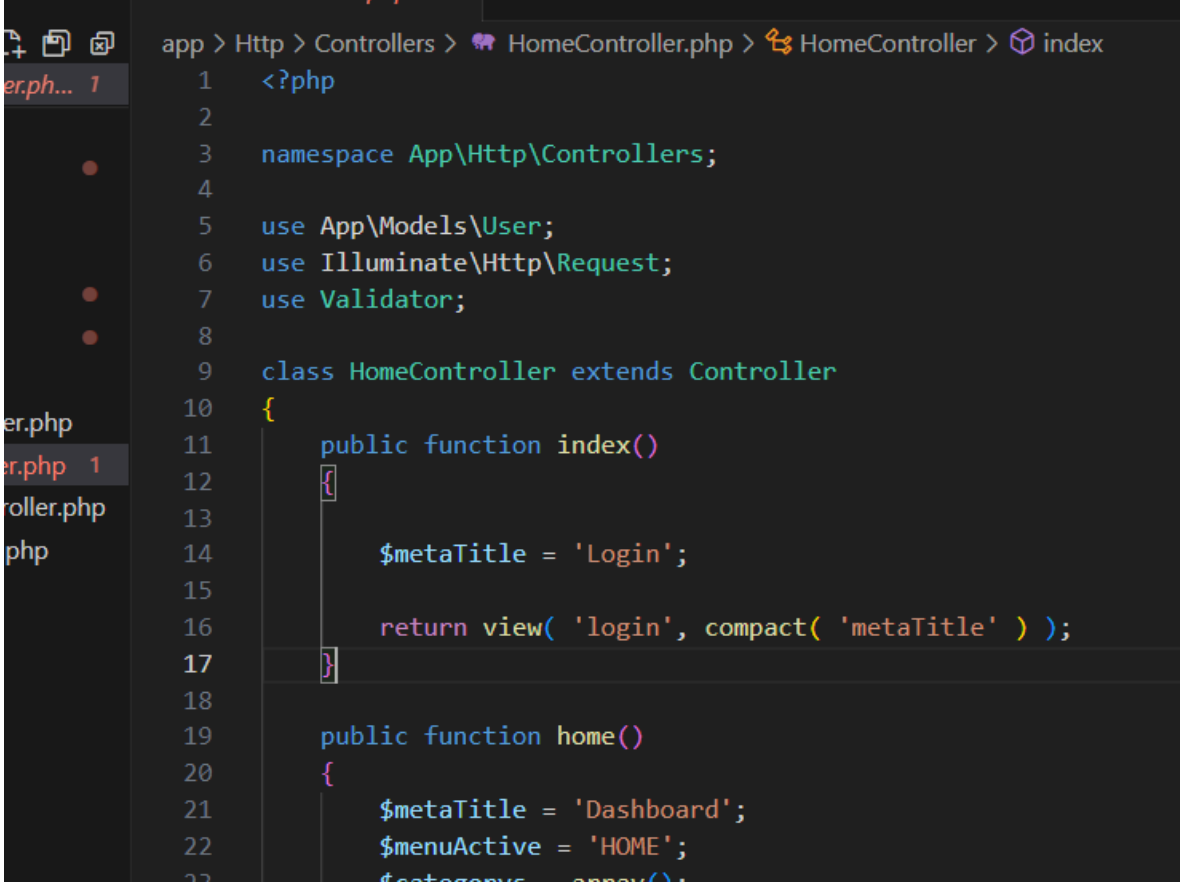

<span id="page-46-0"></span>*Figura 17: Código pantalla inicio de sesión.php*

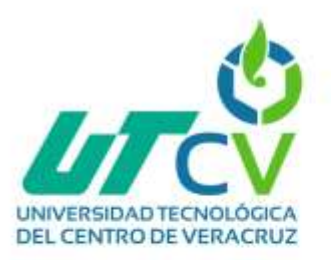

#### <span id="page-47-0"></span>**3.1.3.9.6.2 Pantalla administrador**

Este código es una vista Blade en Laravel que extiende una plantilla principal llamada 'layout.main'. Esta vista define el contenido específico de la página y también incluye secciones adicionales de secuencias de comandos personalizadas.

- @extends( "layout.main" ): Aquí, la vista está extendiendo una plantilla principal llamada 'layout.main'. Esto significa que esta vista utilizará la estructura y el contenido definidos en la plantilla principal, pero también puede agregar contenido específico.
- @section( "content" ) <!-- Contenido de la página --> @endsection : Esta sección define el contenido específico de la página.

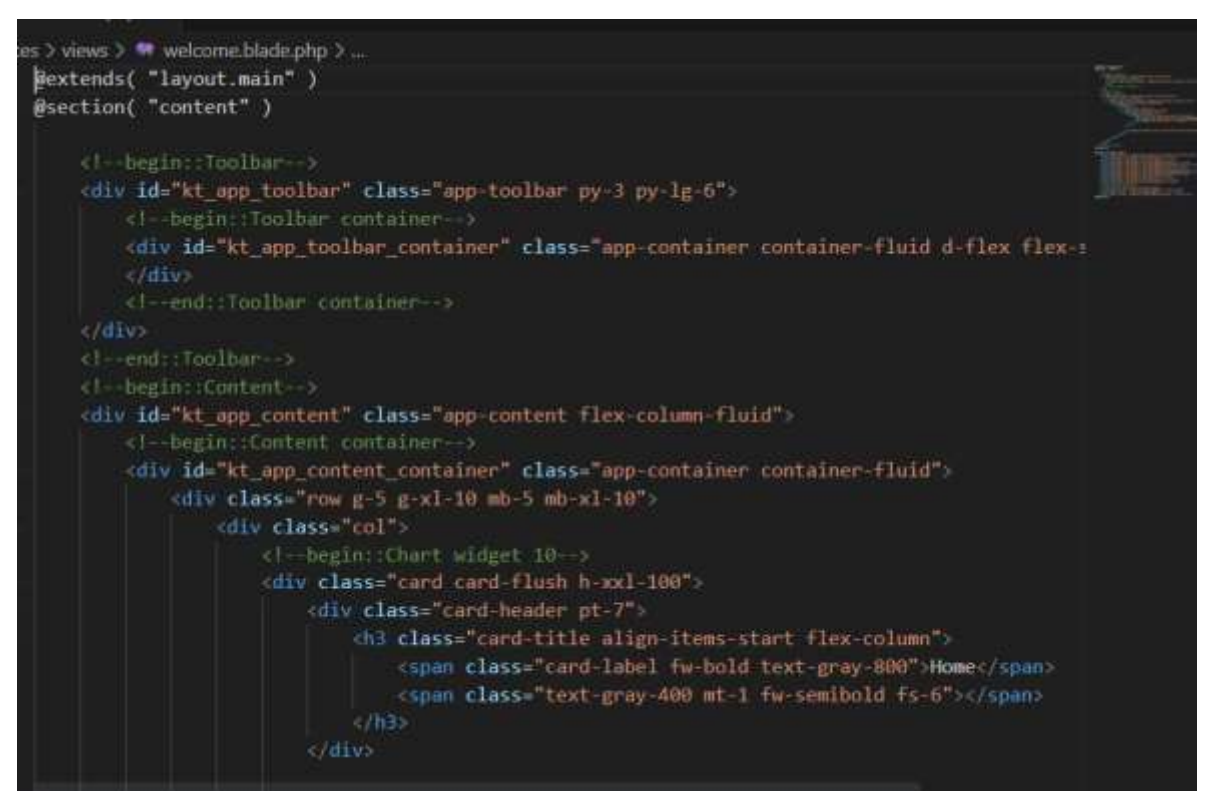

<span id="page-47-1"></span>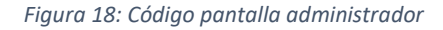

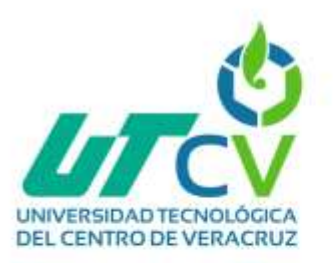

Esta sección incluye secuencias de comandos JavaScript adicionales que se cargarán en la página. Estas secuencias de comandos provienen de enlaces externos y se utilizan para proporcionar funcionalidad y visualización específicas en la página.

Dentro de la sección "content", se define el contenido específico de la página. Esto incluye una barra de herramientas (#kt\_app\_toolbar) y una tarjeta (div.card) que muestra un título y otros elementos.

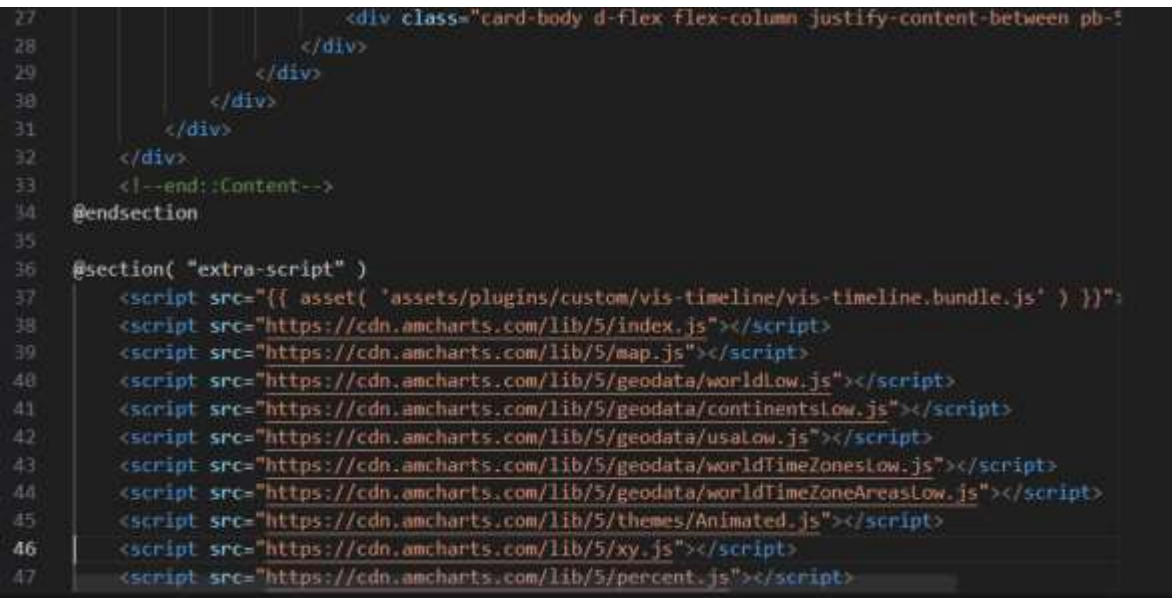

<span id="page-48-0"></span>*Figura 19: Código pantalla administrador archivo HTML*

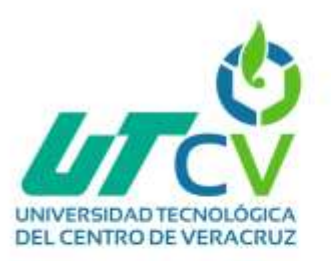

#### <span id="page-49-0"></span>**3.1.3.9.6.3 Pantalla Nuevos Ingresos**

Esta sección define el contenido específico de la página. Todo lo que se encuentra dentro de esta sección reemplazará la sección "content" en la plantilla principal. En este caso, se está definiendo una estructura para crear un formulario que permite ingresar detalles de una "Titulación".

Formulario para Crear Titulación:

El formulario está envuelto por un <div> con el id "kt\_account\_settings\_profile\_details". El formulario utiliza el método POST para enviar los datos al servidor y se dirige a la ruta titulacion-save mediante route('titulacion-save').

Dentro del formulario, hay campos para ingresar detalles como nombre, apellidos, sexo, carrera y matrícula. Los campos de entrada están vinculados a las propiedades name y utilizan el valor old() para mantener los valores ingresados previamente en caso de errores de validación.

Además, el formulario incluye una sección para mostrar mensajes de error si los datos no son válidos (\$errors->isEmpty()). Los errores se enumeran en un bloque de alerta de color rojo.

• Selección de Opciones:

Hay dos campos de selección: "Sexo" y "Carrera". Ambos utilizan la clase formselect form-select-solid para mostrar las opciones de selección. Las opciones son generadas dinámicamente en función de valores almacenados en la base de datos y se selecciona automáticamente la opción previamente seleccionada en caso de errores de validación.

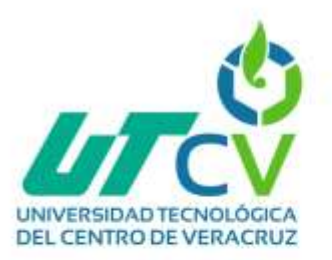

Botones de Formulario:

Al final del formulario, hay botones "Cancelar" y "Guardar" para gestionar las acciones. El botón "Guardar" tiene el atributo type="submit" para enviar el formulario.

La vista utiliza directivas Blade para extender una plantilla principal, definir el contenido específico de la página y manejar la visualización de errores de validación.

<span id="page-50-0"></span>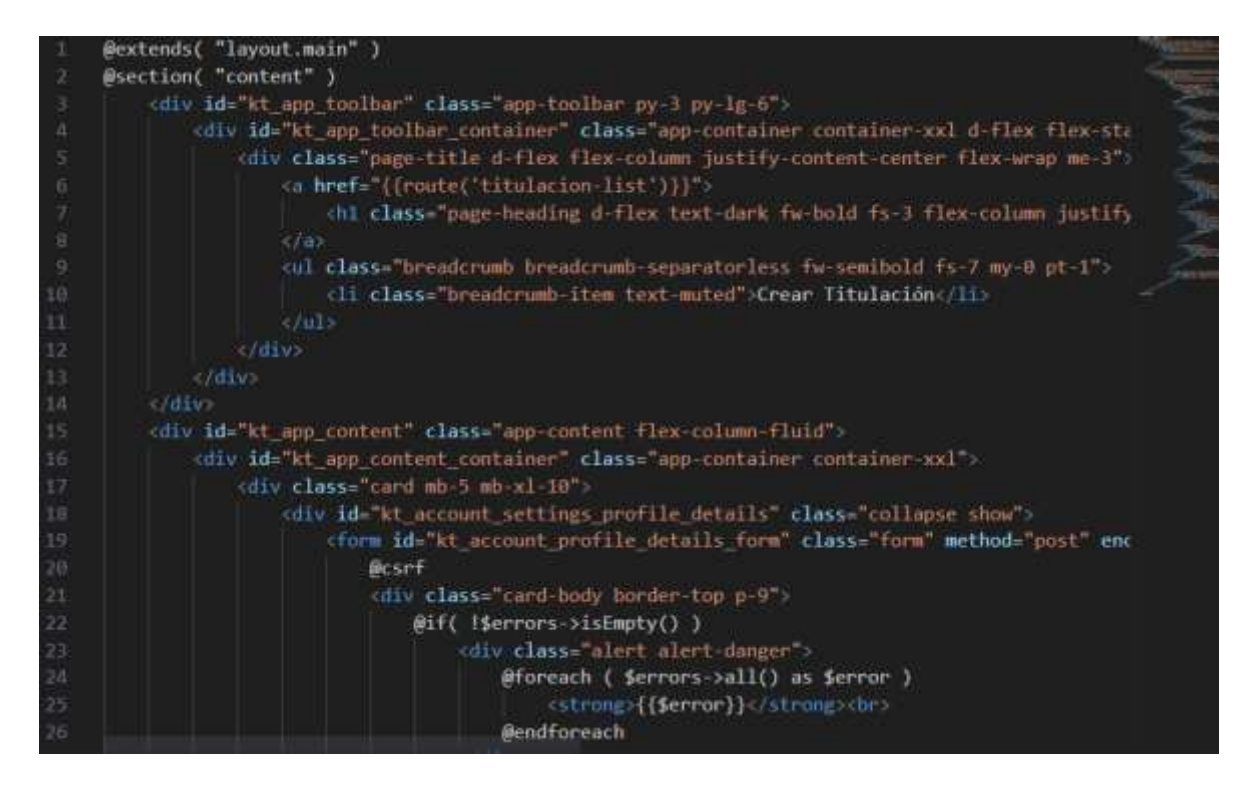

*Figura 20: Código pantalla nuevos ingresos*

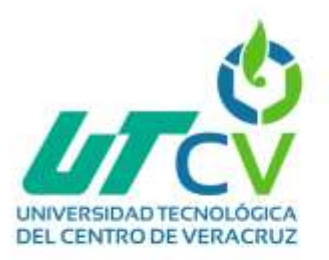

#### <span id="page-51-0"></span>**3.1.3.9.6.4 Pantalla egresados**

Este código representa una parte de una vista HTML de la aplicación web, construida en el framework Laravel. El código está dentro de un contenedor div con la clase card-body border-top p-9, lo que es el cuerpo de la tarjeta del diseño.

<div class="row">

```
 <div class="col-md-12">
```

```
 <h3 class="text-center">Datos de Egreso</h3>
```
</div>

</div>

En esta sección, se coloca el encabezado con el título "Datos de Egreso" en el centro de una fila. Esto se logra usando las clases CSS text-center para centrar el texto y col-md-12 para ocupar todo el ancho de la fila en dispositivos medianos.

```
<div class="row">
```

```
 <div class="col-md-4">
```

```
 <div class="row mb-3">
```
<label class="form-label">Promedio</label>

<div class="col-lg-10 fv-row">

```
 <input type="text" name="promedio" class="form-control form-floating" 
value="{{ $titulacion->egreso->promedio }}" />
```
</div>

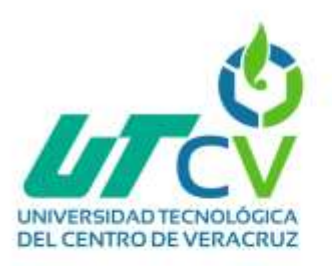

</div>

</div>

<!-- ... (otros campos similares) ... -->

</div>

En este bloque de código, se definen múltiples campos de entrada y selección relacionados con los detalles de "Egreso". Cada columna col-md-4 aloja un conjunto de campos. Cada conjunto incluye una etiqueta de formulario (form-label), seguida de un campo de entrada (por ejemplo, input o select). Los valores de los campos se obtienen de la variable \$titulacion->egreso->... y se establecen como valores predeterminados. Se utilizan clases CSS (fv-row, form-control, form-floating) para aplicar estilos y efectos de formulario.

#### <span id="page-52-0"></span>**3.1.4 Revisión y retrospectiva del Sprint**

Durante el desarrollo se detectó la incongruencia de algunos datos al momento de realizar el diagrama de la Base de Datos por ello se hicieron cabios en las tablas y el diagrama general, estos cambios no afectaron el flujo del diagrama de clases o los casos de uso ya que esto solo afecta como se almacenarían los datos y la relación que tiene cada uno de los campos con las tablas.

Otra problemática que se presento fue al realizar la migración de datos ya que en algunos campos los tipos de datos no coincidían y por ello se tuvo que revisar cada uno a detalle.

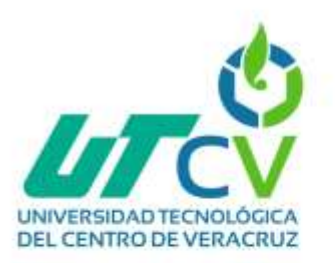

Los errores en la funcionalidad de la aplicación fue que se tuvieron problemas como botones que no funcionan, formularios que no se envían correctamente, revisando cada línea código se detectó la falla logrando enviar los datos del formulario.

Revisando los cambios y fallas se modificó la documentación del proyecto en tiempo y forma sin afectar otras actividades logrando concluir los Sprint del proyecto.

#### <span id="page-53-0"></span>**3.1.5 Actualización del Product Backlog y Cierre del Sprint**

El lanzamiento de la aplicación web para registrar a los alumnos titulados es un proceso que implico varias etapas para garantizar que la aplicación estuviera lista para su uso por parte de los usuarios.

Después de diseñar y desarrollar la aplicación web, se llevó a cabo pruebas exhaustivas para asegurarse de que todas las características funcionaran correctamente y se corrigieran los errores.

La aplicación se desplego en el entorno de producción, y se migraron los datos desde el entorno de desarrollo o pruebas. Esto aseguro que los usuarios tuvieran acceso a datos actualizados y a las nuevas funciones que ofrece la aplicación Web desarrollada.

Se realizaron pruebas finales en el entorno de producción para asegurarse de que la aplicación funcione de manera adecuada en el entorno real y con la base de datos de producción, también se recopilaron comentarios de los usuarios esto ayudo a identificar problemas y a realizar mejoras continuas.

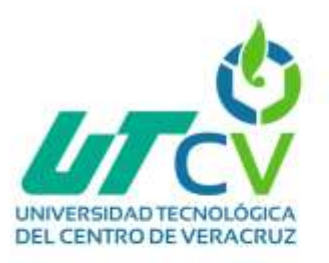

## <span id="page-54-0"></span>**Capítulo IV: Resultados y conclusiones**

#### <span id="page-54-1"></span>**4.1 Resultados**

## <span id="page-54-2"></span>**4.1.1 Interfaz de inicio de sesión**

Para poder acceder a la aplicación web el usuario administrador primeramente debe loguearse con su correo(email) y con su contraseña(password).

<span id="page-54-3"></span>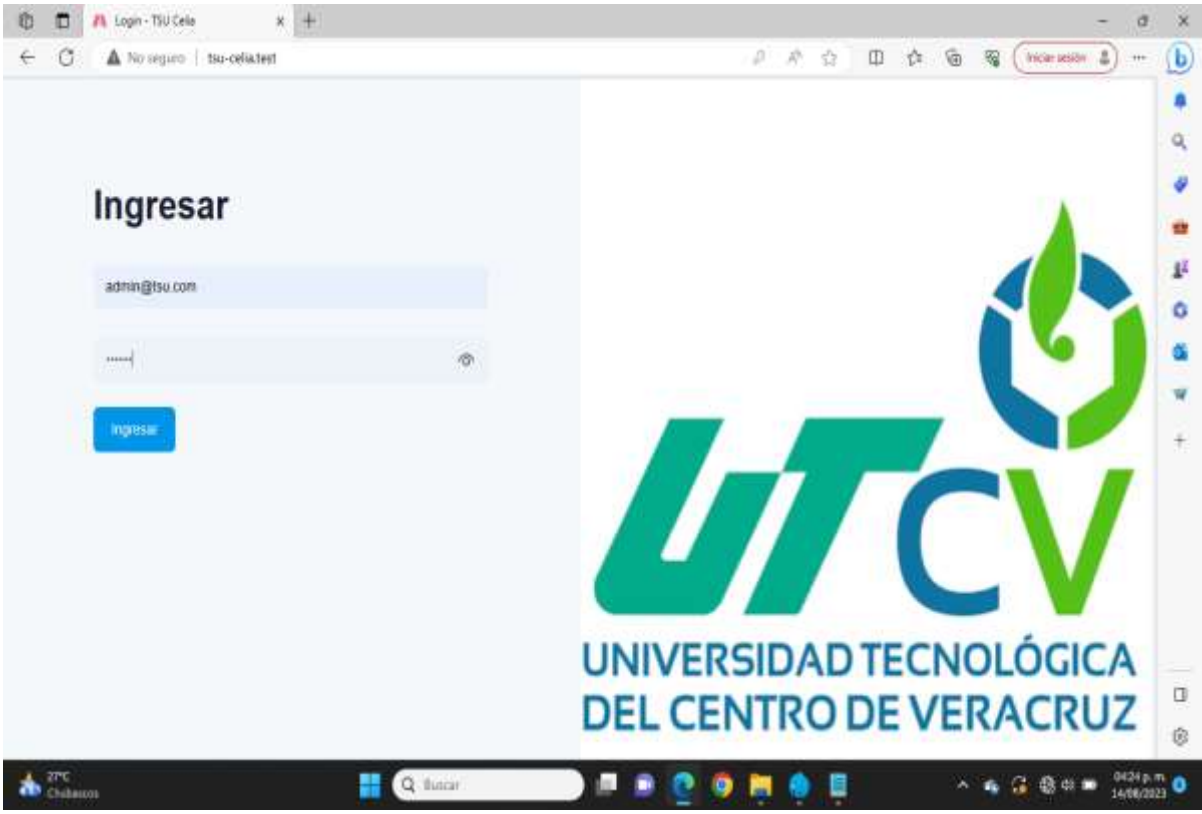

*Figura 21: Interfaz de inicio de sesión*

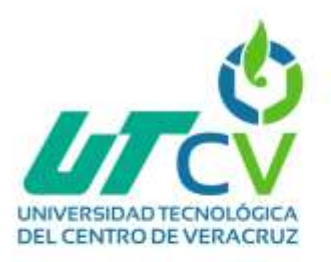

## <span id="page-55-0"></span>**4.1.2 Interfaz lista de egresados**

Ya que el usuario se logueo con su correo y contraseña ya puede ingresar al sistema y observar la lista de los egresados de la generación 2020-2022.

| A No sequito   tsu-celia.test/home<br>G       |                                       |                                                            |                 |              | $P - R$<br>立             | $^\circledR$<br>(0) 位 | 霭<br>hidacamon &<br>\$9.9 |
|-----------------------------------------------|---------------------------------------|------------------------------------------------------------|-----------------|--------------|--------------------------|-----------------------|---------------------------|
|                                               |                                       |                                                            |                 |              |                          |                       | 斎<br>admin bu             |
| <b>T</b> Destigate                            | <b>Titulados</b><br><b>Listens</b>    |                                                            |                 |              |                          |                       |                           |
| <b>+&gt;</b> Titulación<br>ú.<br><b>Cinat</b> |                                       |                                                            |                 |              |                          |                       | + Registra Nueva          |
| Lista                                         | Show $10 - \nu$<br>Betting the top of |                                                            |                 |              |                          | Search                |                           |
|                                               | ы<br>$\mathcal{P}_\mathrm{L}$         | <b>Matricula</b>                                           | Paterno         | Materno      | Nombre                   | Sexo                  | Carrera                   |
|                                               | 1423                                  | 201830101061                                               | PEREZ           | <b>DLIVO</b> | ANGEL GENARO             | Hombre                |                           |
|                                               |                                       | 1424 201508101179                                          | RODRIGUEZ       | GALINDO      | KARLA DANIELA            | Mujer                 |                           |
|                                               |                                       | <b>CANTON MAR</b><br>1425 201000101009<br><b>SINGLE OF</b> | <b>BAUTISTA</b> | <b>MORA</b>  | CRLANDO<br><b>STRAIN</b> | Hombre                |                           |
|                                               | 1426 6077                             |                                                            | <b>BERUDES</b>  | JIMENEZ      | <b>AURELIO</b>           | Hombre                |                           |

<span id="page-55-1"></span>*Figura 22: Interfaz lista de egresados*

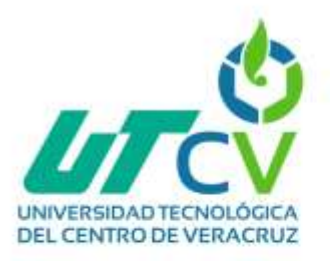

# <span id="page-56-0"></span>**4.1.3 Interfaz agregar y/o crear**

En esta vista podemos observar la interfaz con el formulario para registrar un nuevo egresado

| <b>B. Knowledge Zoom</b><br>п                        | $*$ +<br>X / Crear Registre - TSU Cella |                                 | $\alpha$                                                                    | ×                       |
|------------------------------------------------------|-----------------------------------------|---------------------------------|-----------------------------------------------------------------------------|-------------------------|
| c<br>A No seguro bio-otla test/11/accord/create<br>÷ |                                         |                                 | 产金<br>$\Box \quad \Diamond \quad \Diamond \quad \Diamond \quad \Box$<br>144 | $\mathbf{b}$            |
| <b>AN</b>                                            |                                         |                                 | astmin tsu<br>×                                                             | ۰<br>ú,                 |
| $\Box$ Definemati                                    | Titulación<br>Creat Thurandie           |                                 |                                                                             | ۷<br>÷                  |
| · Titulación<br>۰                                    |                                         |                                 |                                                                             | p                       |
| Onar                                                 | Nombre                                  | Apellido paterno                | Apelido materno:                                                            | ٥                       |
| Lista                                                |                                         |                                 |                                                                             | G                       |
|                                                      | Sexo                                    | Carrera                         | Matricula                                                                   |                         |
|                                                      | Seleccions una oppini<br>÷              | Seleccions una opción<br>$\sim$ |                                                                             | Ħ                       |
|                                                      |                                         |                                 |                                                                             | $^{+}$                  |
|                                                      |                                         |                                 | Cancelar<br><b>Guarda</b>                                                   |                         |
|                                                      | 20220 TSU Cela                          |                                 |                                                                             | $\frac{1}{\alpha}$<br>Ġ |
| <b>STYL</b><br><b>Chilterini</b><br>æ                | Q flase<br>백                            | g.<br>$\bullet$<br>▬            | <b>DEST p.m.</b> O<br>×<br>八 梅 篇 画明的<br>€                                   |                         |

<span id="page-56-1"></span>*Figura 23: Interfaz agregar y/o crear*

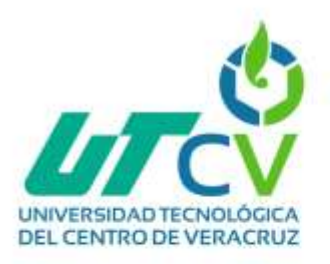

#### <span id="page-57-0"></span>**4.1.4 Interfaz visualizar**

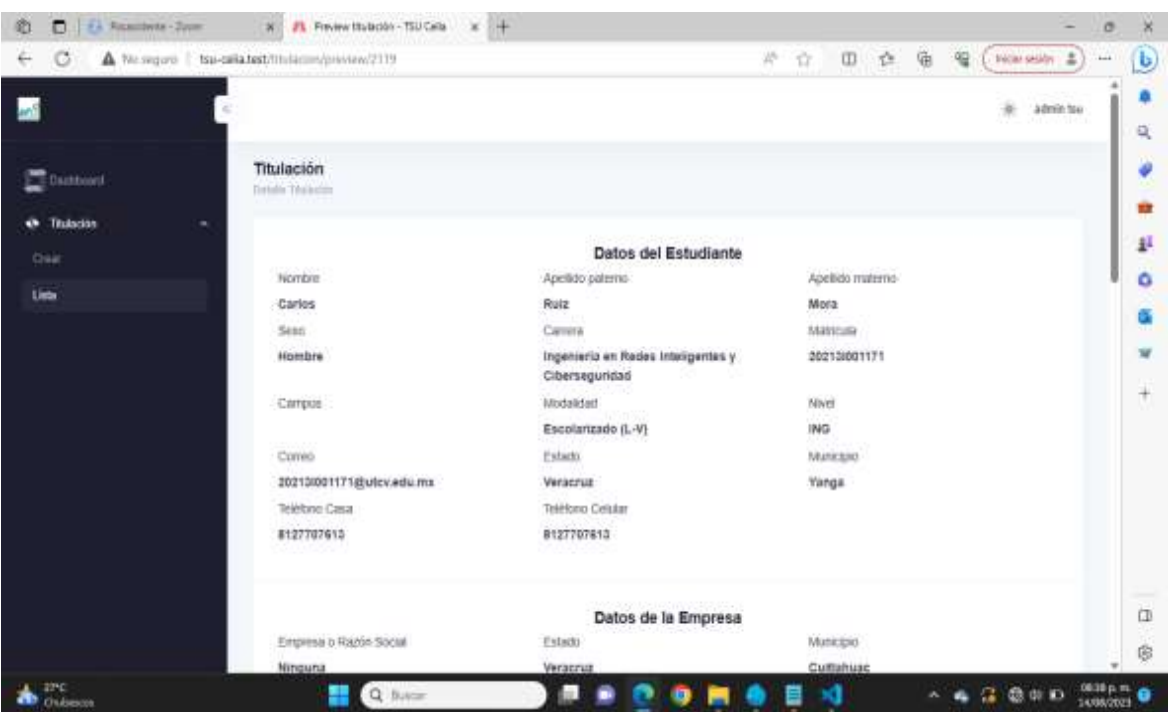

El usuario podrá visualizar los detalles de un egresado registrado

<span id="page-57-1"></span>*Figura 24: Interfaz visualizar*

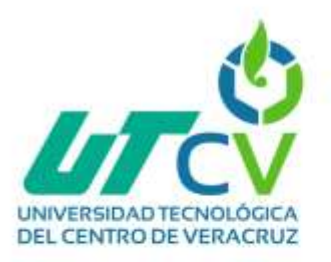

#### <span id="page-58-0"></span>**4.1.5 Interfaz editar**

En esta interfaz el usuario admin puede editar un egresado

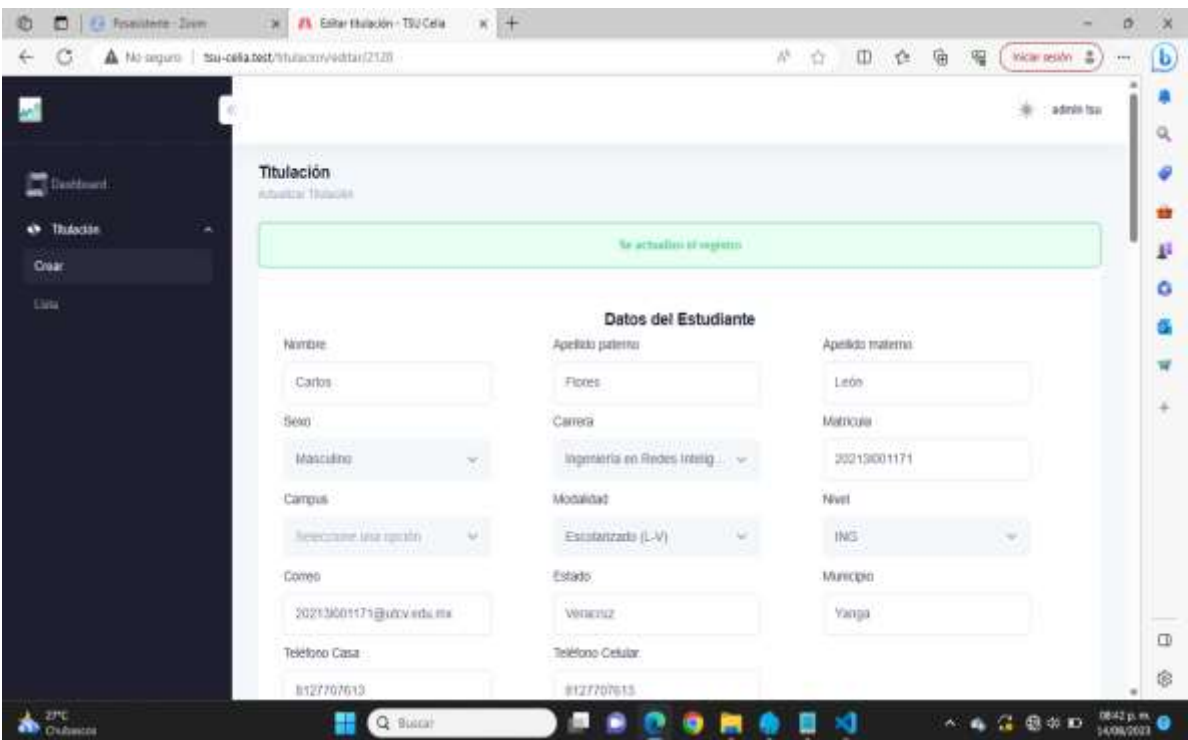

<span id="page-58-1"></span>*Figura 25: Interfaz editar*

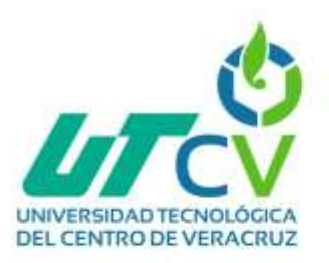

# <span id="page-59-0"></span>**4.1.6 Interfaz eliminar**

En esta interfaz el usuario puede eliminar un registro si así lo desea, pero primero nos arroja una advertencia para corroborar que efectivamente el registro desea ser eliminado

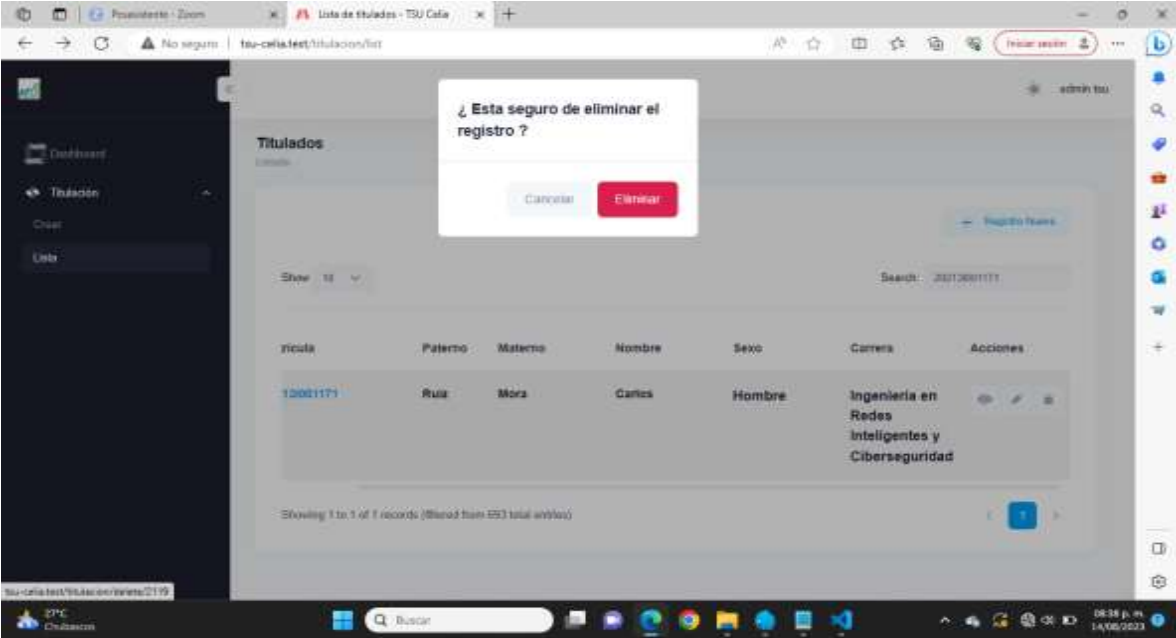

#### <span id="page-59-1"></span>*Figura 26: Interfaz eliminar*

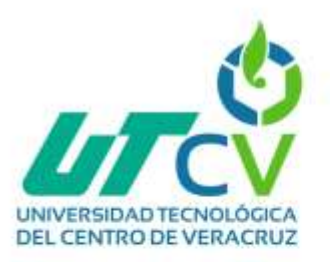

#### <span id="page-60-0"></span>**4.1.7 Interfaz búsqueda**

En esta interfaz el usuario puede buscar en los registros a un egresado por su matrícula, la aplicación la busca y así mismo se la arroja inmediatamente.

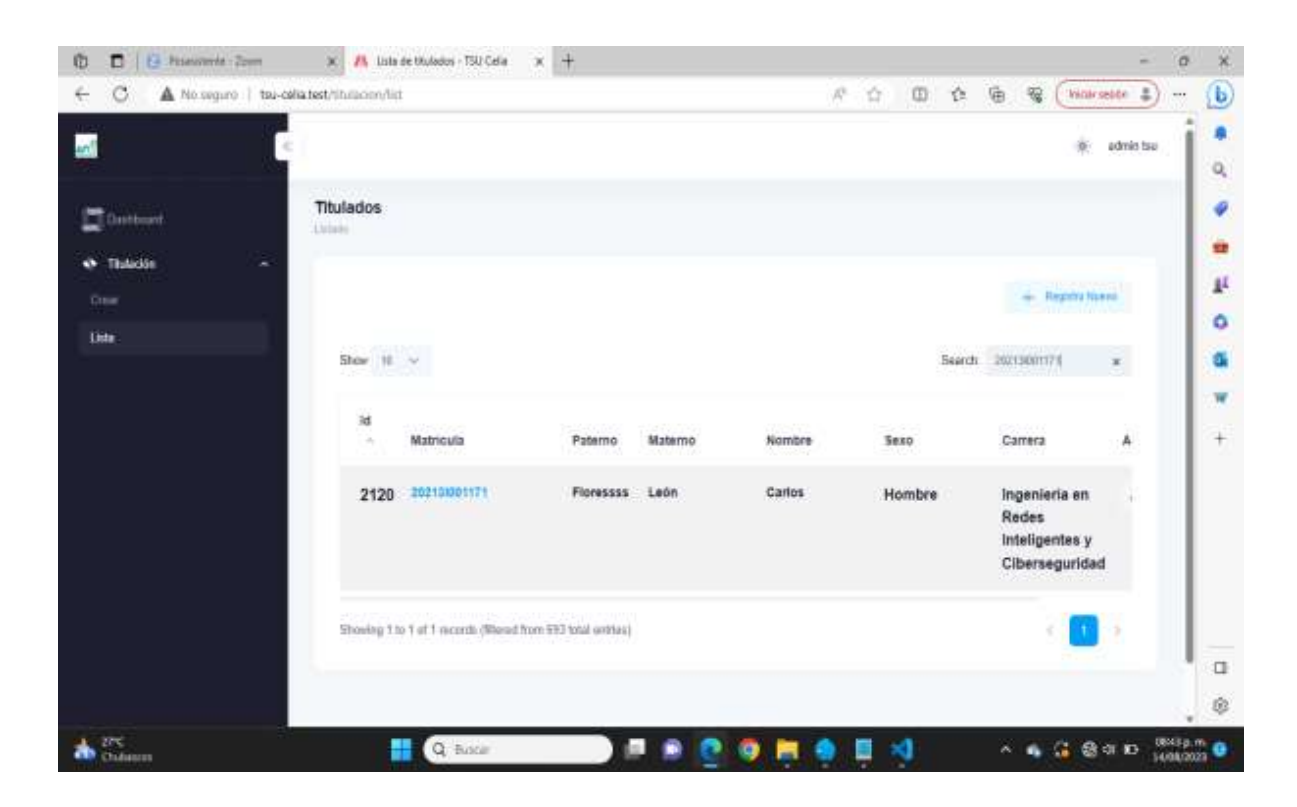

<span id="page-60-1"></span>*Figura 27: Interfaz búsqueda*

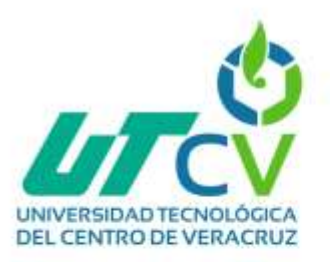

#### <span id="page-61-0"></span>**4.2 Pruebas**

#### <span id="page-61-1"></span>**4.2.1 Prueba de registro de egresado**

En esta interfaz se muestra la prueba de que efectivamente quedo registrado el egresado pues después de esto arroja un mensaje el cual dice: Se registró el formulario lo que nos indica que se registró exitosamente.

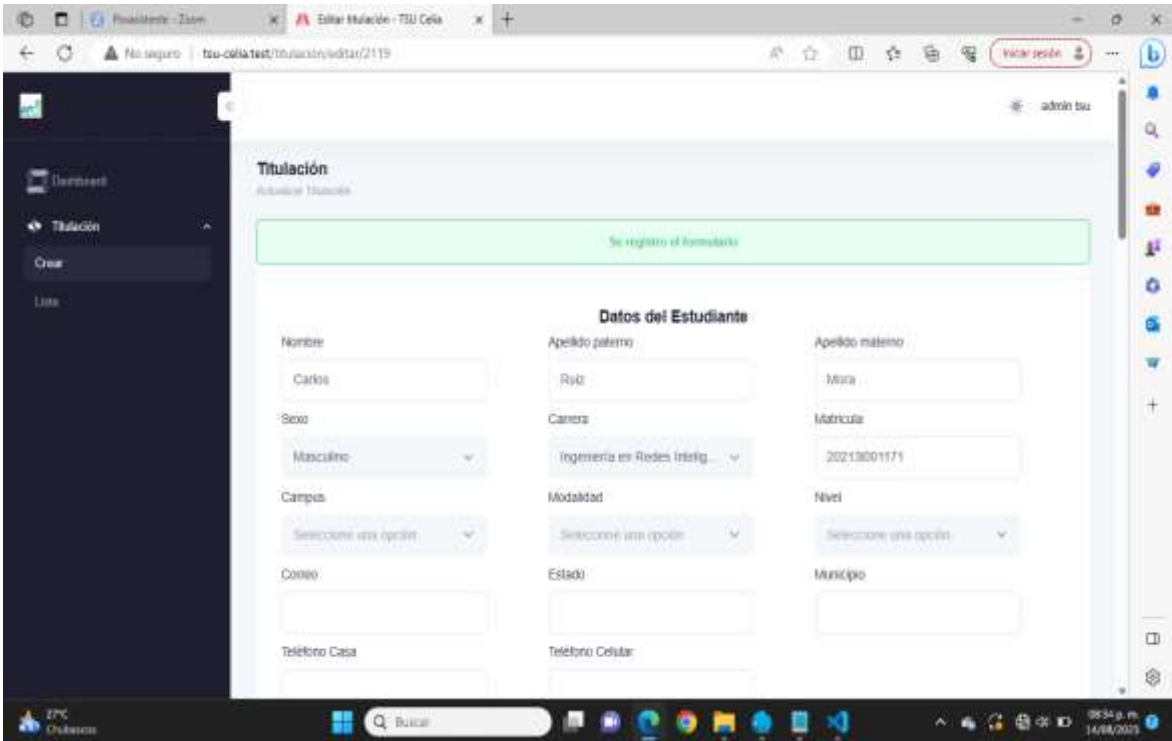

<span id="page-61-2"></span>*Figura 28: Prueba de registro de egresado*

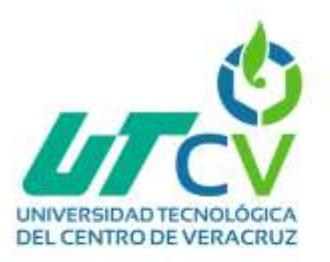

#### <span id="page-62-0"></span>**4.2.2 Prueba de visualizar**

En esta imagen nos muestra como al darle click al icono del ojito (visualizar) nos arroja los detalles del registrado por lo que se comprueba que si funciona correctamente el botón.

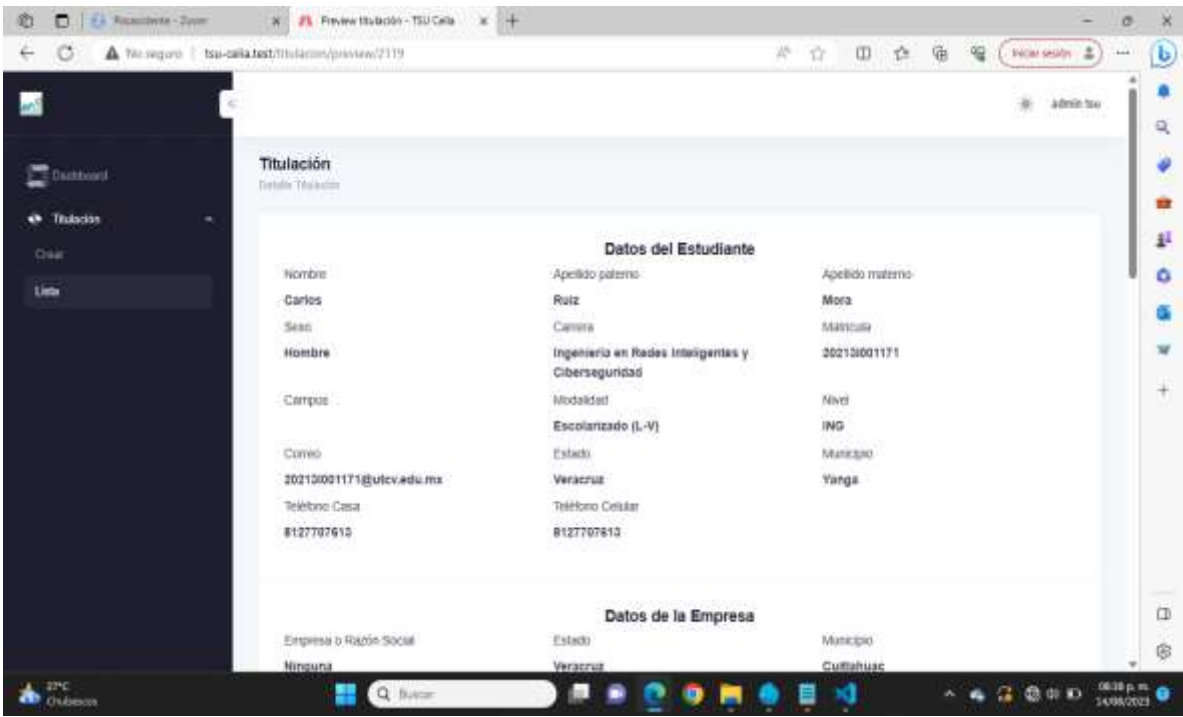

<span id="page-62-1"></span>*Figura 29: Prueba de visualizar*

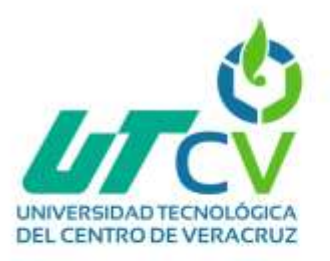

#### <span id="page-63-0"></span>**4.2.3 Prueba de editar**

En estas imágenes (figura 30 y 31) comprobamos que efectivamente se editó el registro, ya que en la figura 30 nos arroja un mensaje el cual dice: Se actualizo el registro, así mismo se comprueba en ambas figuras que se editaron los campos ya que los datos están cambiados a como se tenían anteriormente.

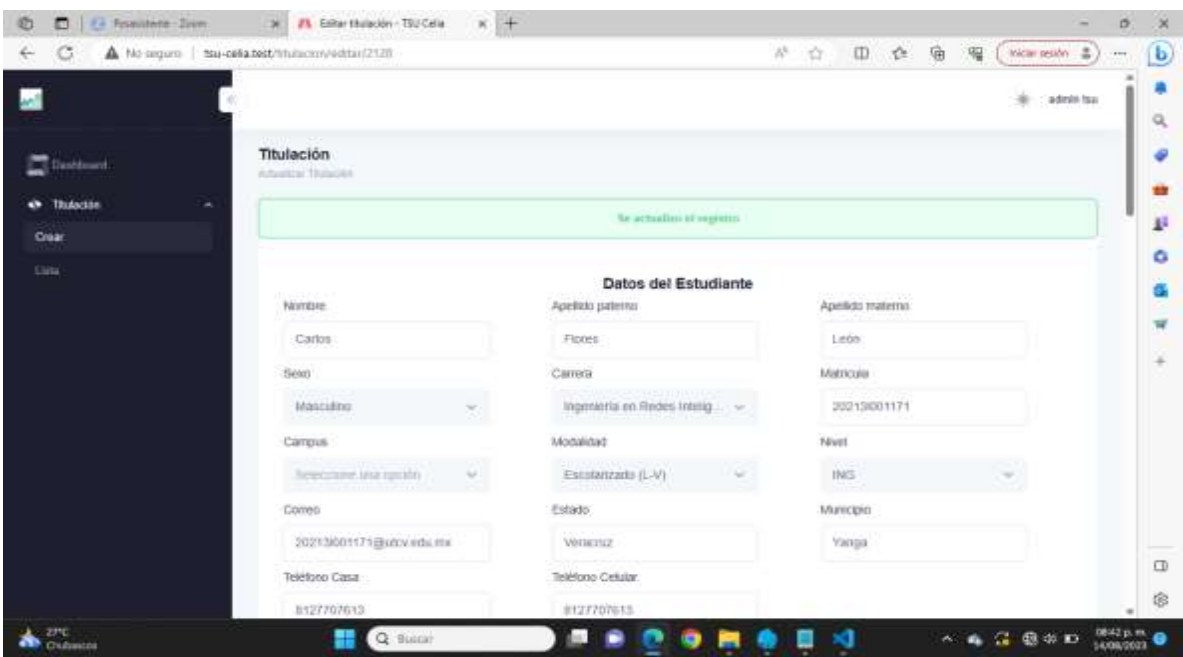

<span id="page-63-1"></span>*Figura 30: Prueba de editar*

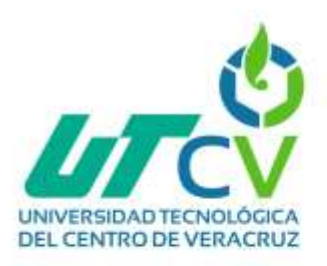

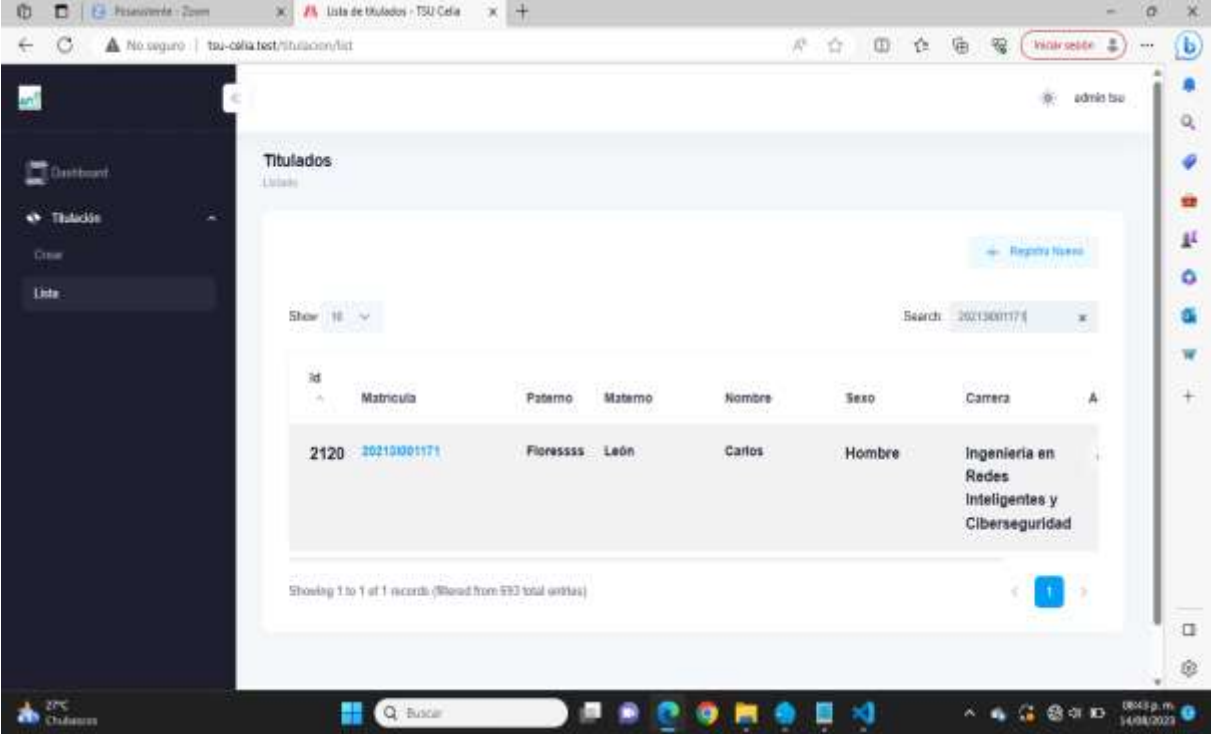

<span id="page-64-0"></span>*Figura 31: Prueba de editar*

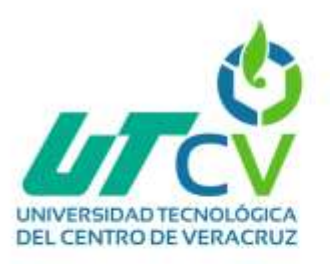

#### <span id="page-65-0"></span>**4.2.4 Prueba de búsqueda**

En esta figura se comprueba que el botón de búsqueda tiene funcionalidad ya que al poner una matrícula de un egresado que fue registrada la arroja inmediatamente, esto sin necesidad de ir buscando registro por registro.

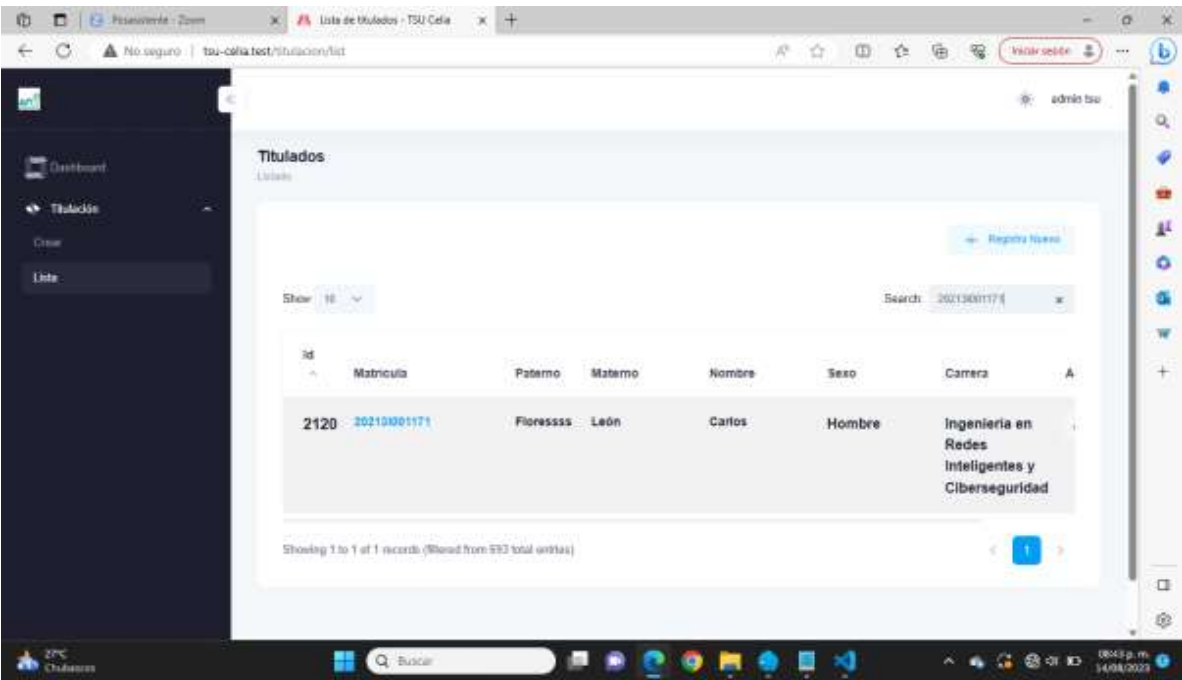

<span id="page-65-1"></span>*Figura 32: Prueba de búsqueda*

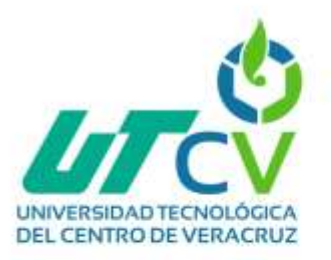

#### <span id="page-66-0"></span>**4.2.5 Prueba de eliminación**

En estas figuras (figura 33 y 34) se comprueba que el botón de eliminar tiene funcionalidad ya que en la figura 33 se muestra como al seleccionar el icono de eliminar (el de un botecito de basura) nos arroja la alerta de: ¿Estás seguro que desea eliminar el registro?, y ya que se volvió a seleccionar la opción de eliminar en la alerta, en la figura 34 se comprueba como efectivamente fue eliminado ya que al buscar la matricula ya no está el registro.

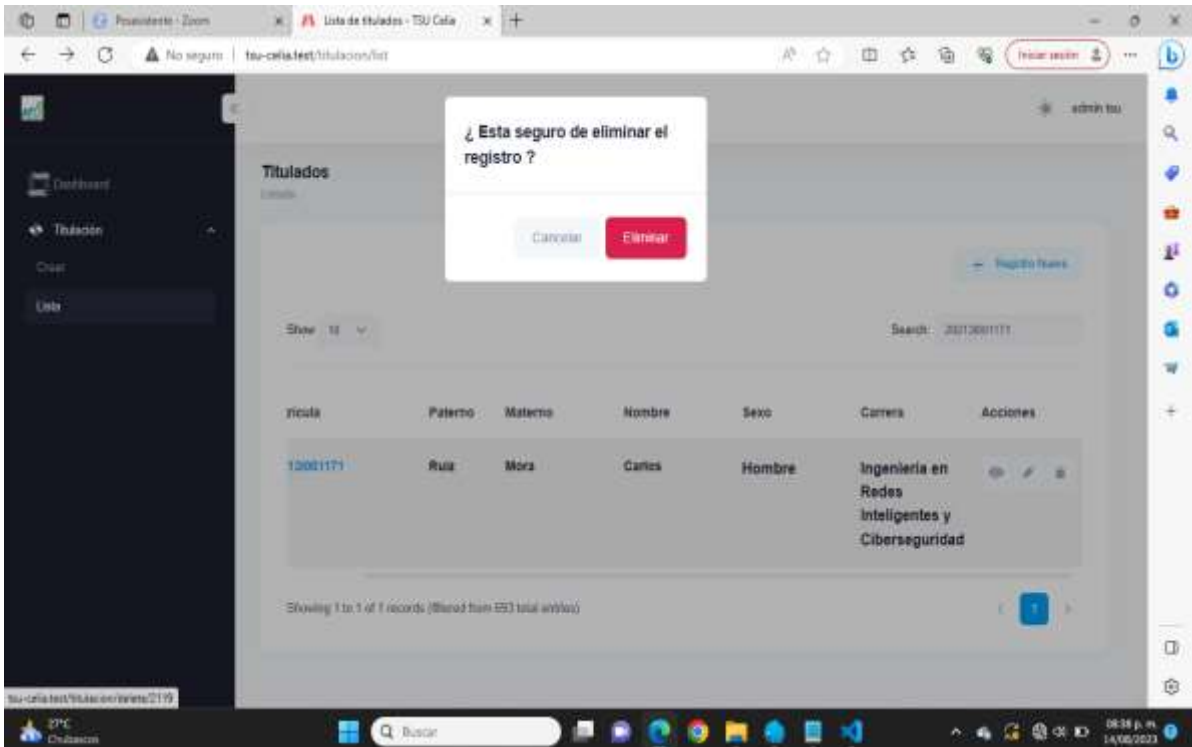

<span id="page-66-1"></span>*Figura 33: Prueba de eliminar*

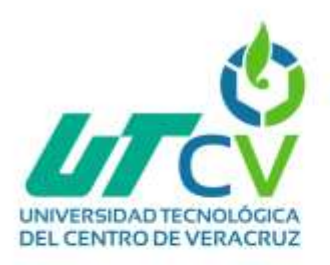

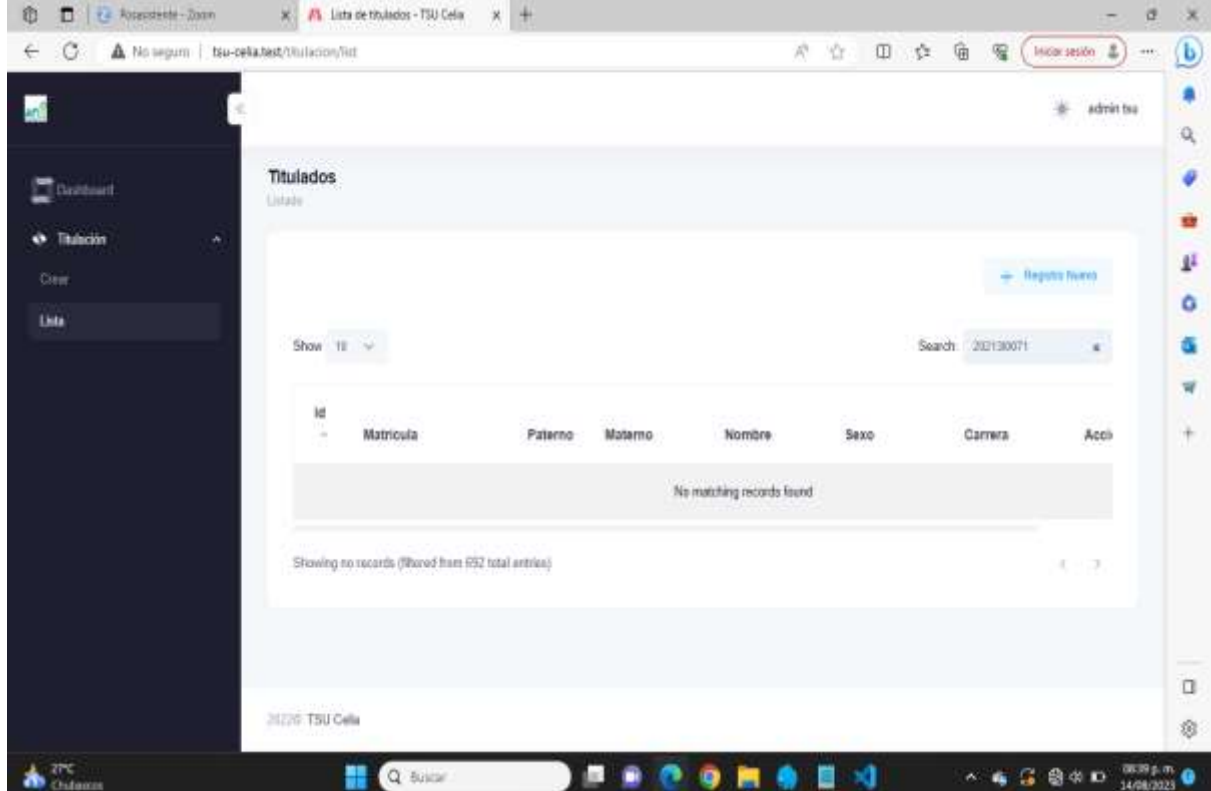

<span id="page-67-0"></span>*Figura 34: Prueba de eliminar*

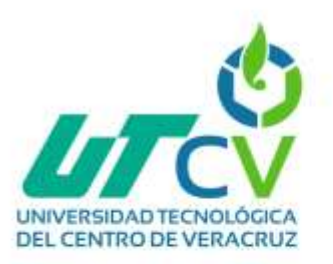

#### <span id="page-68-0"></span>**4.3 Conclusiones**

En vista de los desafíos que enfrenta la Universidad Tecnológica del Centro de Veracruz en la gestión de datos de sus exalumnos utilizando hojas de Excel, este proyecto se propone como una solución integral y efectiva para modernizar y optimizar este proceso. La problemática actual, marcada por la ineficiencia en la consulta y actualización de datos, la limitada accesibilidad y seguridad, así como las dificultades en la generación de informes y análisis, exige una transformación tecnológica que permita un manejo más ágil, confiable y seguro de la información.

La implementación de una aplicación web especializada es una respuesta adecuada a estos desafíos. La creación de un sistema que centralice y organice los datos de los exalumnos garantizará una consulta más eficiente, eliminando la tediosa búsqueda manual y agilizando el proceso. Además, proporcionará una interfaz amigable y segura para la actualización de datos, reduciendo errores y riesgos de inconsistencias.

La solución propuesta también atiende a la necesidad de generación de informes y análisis. Con una estructura optimizada de datos y herramientas específicas, se simplificará la extracción y consolidación de información para la toma de decisiones institucionales y el seguimiento de los exalumnos.

La justificación de este proyecto se basa en su capacidad para mejorar significativamente la gestión de datos en la universidad, aumentando la eficiencia, la seguridad y la calidad de la información. Además, esta solución representa un paso hacia la modernización tecnológica en el entorno educativo, sentando las bases para futuras mejoras y adaptaciones a las cambiantes necesidades institucionales y tecnológicas.

70

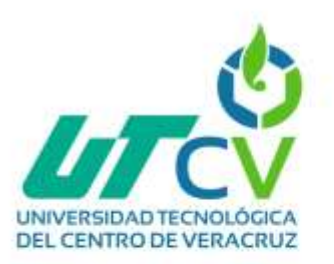

El enfoque en la selección de tecnologías adecuadas y la implementación de un proceso optimizado refleja el compromiso de abordar eficazmente las problemáticas presentes. Con la creación de la aplicación web de gestión de datos de exalumnos, la Universidad Tecnológica del Centro de Veracruz está encaminada a una mejora significativa en la eficiencia y efectividad de sus operaciones, contribuyendo así a su crecimiento y desarrollo en el ámbito educativo y tecnológico.

El resultado de esta aplicación web representa un logro en la búsqueda constante de mejora y eficiencia. Estoy segura de que esta herramienta será de gran utilidad para nuestra universidad y para todos aquellos que interactúan con ella. Sin más preámbulos, los invito a explorar y experimentar nuestra nueva aplicación web.

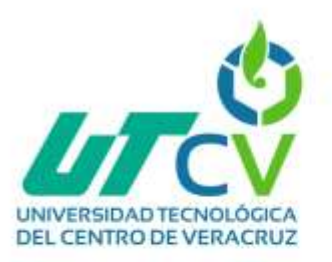

# <span id="page-70-0"></span>**4.4 Bibliografía**

[1] ¿Cuál es la estructura de un sitio Web?

<https://blog.hubspot.es/website/estructura-de-una-pagina-web> (accedido el 15 de mayo de 2023)

[2] ¿Qué es un entorno de desarrollo Web? [https://www.arimetrics.com/glosario](https://www.arimetrics.com/glosario-digital/entorno-de-desarrollo)[digital/entorno-de-desarrollo](https://www.arimetrics.com/glosario-digital/entorno-de-desarrollo) (accedido el 16 de mayo de 2023)

[3] Universidad Tecnológica del Centro de Veracruz <http://www.utcv.edu.mx/> (accedido el 18 de mayo del 2023)

[4] ¿Qué es laragon?

[https://andresledo.es/php/laragon/#:~:text=Publicaciones%20relacionadas%3A-](https://andresledo.es/php/laragon/#:~:text=Publicaciones%20relacionadas%3A-,Qu%C3%A9%20es%20Laragon,todos%20estos%20paquetes%20por%20separado)

[,Qu%C3%A9%20es%20Laragon,todos%20estos%20paquetes%20por%20separa](https://andresledo.es/php/laragon/#:~:text=Publicaciones%20relacionadas%3A-,Qu%C3%A9%20es%20Laragon,todos%20estos%20paquetes%20por%20separado)

[do.](https://andresledo.es/php/laragon/#:~:text=Publicaciones%20relacionadas%3A-,Qu%C3%A9%20es%20Laragon,todos%20estos%20paquetes%20por%20separado) (accedido el 30 de julio del 2023)

[5] Laravel [Laravel \(desarrolloweb.com\)](https://desarrolloweb.com/home/laravel) (accedido el 30 de julio del 2023)

[6] ¿Qué es jQuery

[https://www.bing.com/search?q=que+es+jquery&cvid=f7e7c3a5df3740b2b22d3ee](https://www.bing.com/search?q=que+es+jquery&cvid=f7e7c3a5df3740b2b22d3ee6617cb7ea&aqs=edge.0.0l7j69i11004.2358j0j4&FORM=ANAB01&DAF0=1&PC=U531) [6617cb7ea&aqs=edge.0.0l7j69i11004.2358j0j4&FORM=ANAB01&DAF0=1&PC=U](https://www.bing.com/search?q=que+es+jquery&cvid=f7e7c3a5df3740b2b22d3ee6617cb7ea&aqs=edge.0.0l7j69i11004.2358j0j4&FORM=ANAB01&DAF0=1&PC=U531) [531](https://www.bing.com/search?q=que+es+jquery&cvid=f7e7c3a5df3740b2b22d3ee6617cb7ea&aqs=edge.0.0l7j69i11004.2358j0j4&FORM=ANAB01&DAF0=1&PC=U531) (accedido el 30 de julio del 2023)

[7] Bootstrap: ¿qué es, para qué sirve y cómo instalarlo? <https://rockcontent.com/es/blog/bootstrap/> (accedido el 20 de junio)

[8] Configuración de Laravel [Como instalar y configurar Laravel \(stvisual.com\)](https://stvisual.com/blog/como-instalar-y-configurar-laravel) (accedido el 15 de junio)

[9] Tesis de desarrollo de Software [ri.uaemex.mx/bitstream/handle/20.500.11799/110133/Tesis Septiembre 2020 2.pdf](http://ri.uaemex.mx/bitstream/handle/20.500.11799/110133/Tesis%20Septiembre%202020%202.pdf) (accedido el 28 de mayo)